# **Universidad de las Ciencias Informáticas**

# **Facultad 5**

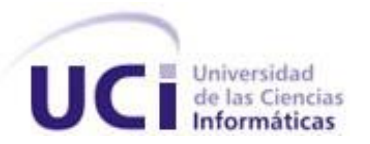

# **Desarrollo de instrumentos virtuales para un Laboratorio Virtual de Obstetricia**

Trabajo de Diploma para optar por el título de Ingeniero en Ciencias Informáticas

**Autores:** Yamileidis García Pérez

Juan Carlos Dominguez Soria

**Tutor:** Lic. Luis Gabriel Viciedo Caraballoso

Ciudad Habana

Junio 2010

**DECLARACIÓN DE AUTORÍA**

Declaramos ser autores de la presente tesis y reconocemos a la Universidad de las Ciencias Informáticas los derechos patrimoniales de la misma, con carácter exclusivo.

Para que así conste firmo la presente a los \_\_\_\_ días del mes de \_\_\_\_\_\_\_ del año

\_\_\_\_\_\_\_\_\_\_\_\_\_\_\_\_\_\_\_\_\_\_\_\_\_\_\_\_\_ \_\_\_\_\_\_\_\_\_\_\_\_\_\_\_\_\_\_\_\_\_\_\_\_\_\_\_\_

\_\_\_\_\_\_\_\_.

Firma del Autor: Yamileidis García Pérez. Firma del Autor: Juan Carlos Dominguez Soria.

Firma del Tutor: Lic. Luis Gabriel Viciedo Caraballoso

\_\_\_\_\_\_\_\_\_\_\_\_\_\_\_\_\_\_\_\_\_\_\_\_\_\_\_\_\_\_\_\_\_\_\_\_\_\_

#### **DATOS DE CONTACTO**

**Tutor**: Lic. Luis Gabriel Viciedo Caraballoso.

**Edad**: 50 años.

**Ciudadanía**: Cubano.

**Institución**: Universidad de las Ciencias Informáticas (UCI).

**Título**: Licenciado en Educación, especialidad Física.

**Categoría Docente:** Profesor Auxiliar.

**E-mail**: viciedo@uci.cu

Profesor Auxiliar con treinta años de experiencia. Ha asesorado doce trabajos de diploma en el área de Laboratorios Virtuales con fines docentes en sus seis años de trabajo en la Universidad de Ciencias Informáticas. Realiza su doctorado en Ciencias de la Educación (Tecnología Educativa), con la Universidad de La Habana en la modalidad curricular. Domina cinco idiomas. Es líder del proyecto Laboratorios Virtuales en la Universidad de las Ciencias Informáticas. Es miembro de la Sociedad Cubana de Matemática y Computación.

# **Dedicatoria**

*Este trabajo de diploma es dedicado a mi mamá y a mi padrastro por el inmenso amor, apoyo y dedicación que me han demostrado a lo largo de mi vida y de mi carrera.*

 *Yamileidis.*

*A mis padres por su gran amor y cariño que me han dado toda la vida.*

*Juan Carlos.*

### **Agradecimientos**

*Mi agradecimiento más profundo es para mis padres, en especial para mi madre que siempre ha estado conmigo en cada situación, apoyándome y dándome mucho amor.*

*A mi padrastro muchas gracias por su apoyo y por acogerme como una hija, de verdad que nunca olvidaré todo lo que hizo por mí y por mi carrera y por eso estaré eternamente agradecida.*

*A mi novio y compañero de tesis por confiar en mí para hacer la tesis, por su apoyo en los malos y buenos momentos, por enseñarme muchas cosas a lo largo de la carrera y por su gran cariño.*

*A mis amigas Aliannys y Liannet por su gran amistad en estos 5 años y sus consejos cuando más lo he necesitado, así como a mis compañeras de grupo con las que he convivido y compartido muchos momentos.*

*A mis amigos Osniel, David, Leandro, Javier y Yaser por su amistad y también porque siempre han estado para mi cuando los he necesitado, así como a todos mis compañeros de grupo en estos años de universidad.*

*A los profesores que aunque me dieron dado clases o no, que me enseñaron cosas importantes y valiosas en la carrera y para la vida en general.*

*A nuestro tutor por apoyarnos en la elaboración de este trabajo.*

*A la Revolución y a Fidel por ser un gran ejemplo a seguir y por la maravillosa idea de construir esta universidad en la cual me gradúo de Ingeniero en Ciencias Informáticas.*

*A todos los que de una forma u otra me hicieron la persona que soy, que me apoyaron en algún momento, que me dieron consejo y amor, muchas gracias por existir y por permitirme entrar en sus vidas, nunca los olvidaré.* 

*Yamileidis.* 

*A mis padres por darme todo el cariño y todo el amor necesarios para poder triunfar en la vida.*

*A mi hermano por ser ese ejemplo a seguir siempre, por su apoyo y consejos que me ha dado durante estos 5 años.*

*A mi compañera de tesis y novia que me ha brindado mucho amor y ha compartido conmigo los momentos más difíciles de mi vida.*

*A mis compañeros Osniel, David, Leandro, que me han brindado su amistad y ayuda durante todo este tiempo, a todos los que han compartido conmigo en la UCI.*

*Al tutor que todo el tiempo nos ha brindado su apoyo y sus conocimientos.* 

*A todos los profes que de una forma u otra han contribuido a mi formación integral.*

*A la UCI por haberme acogido estos cinco años y formarme como Ingeniero.*

*Juan Carlos.* 

#### **Resumen**

La instrumentación virtual ha influido en el desarrollo de Laboratorios Virtuales facilitando la mejora del proceso de enseñanza-aprendizaje en la educación, con el objetivo de desarrollar habilidades, y como una opción viable ante la falta de recursos y el alto costo de los mismos. El objetivo de este trabajo es proponer las bibliotecas y funciones necesarias en una plataforma de software libre, para implementar instrumentos virtuales enfocados al desarrollo de un Laboratorio Virtual de Obstetricia.

Para desarrollar los instrumentos virtuales y proponer las bibliotecas y funciones necesarias se seleccionaron dos herramientas, MyOpenLab como alternativa de software libre y LabVIEW como software privativo y paradigma de la instrumentación virtual a nivel mundial.

Después del estudio realizado se demostró que la herramienta libre MyOpenLab no cuenta con las condiciones para lograr una correcta implementación. Por lo que se desarrollaron los instrumentos virtuales con LabVIEW, lo que permitió definir las bibliotecas y funciones que debe tener MyOpenLab para poder desarrollar los instrumentos virtuales con software libre.

### **Palabras Claves**

Instrumento Virtual, Laboratorios Virtuales, Escenario Virtual, Ecografía, Latido Fetal, Simulación, Latido Cardíaco, Fonodetector.

# Índice

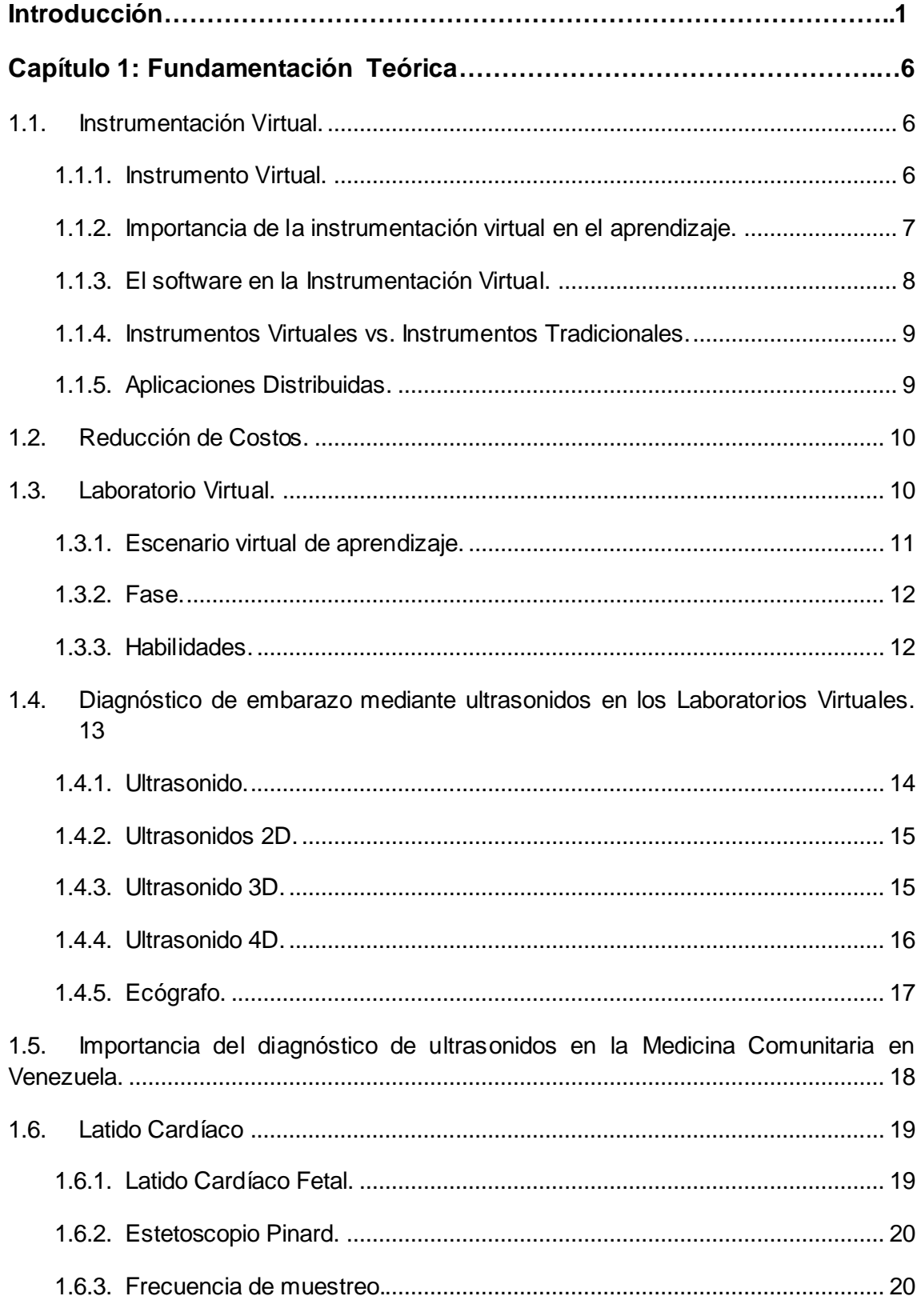

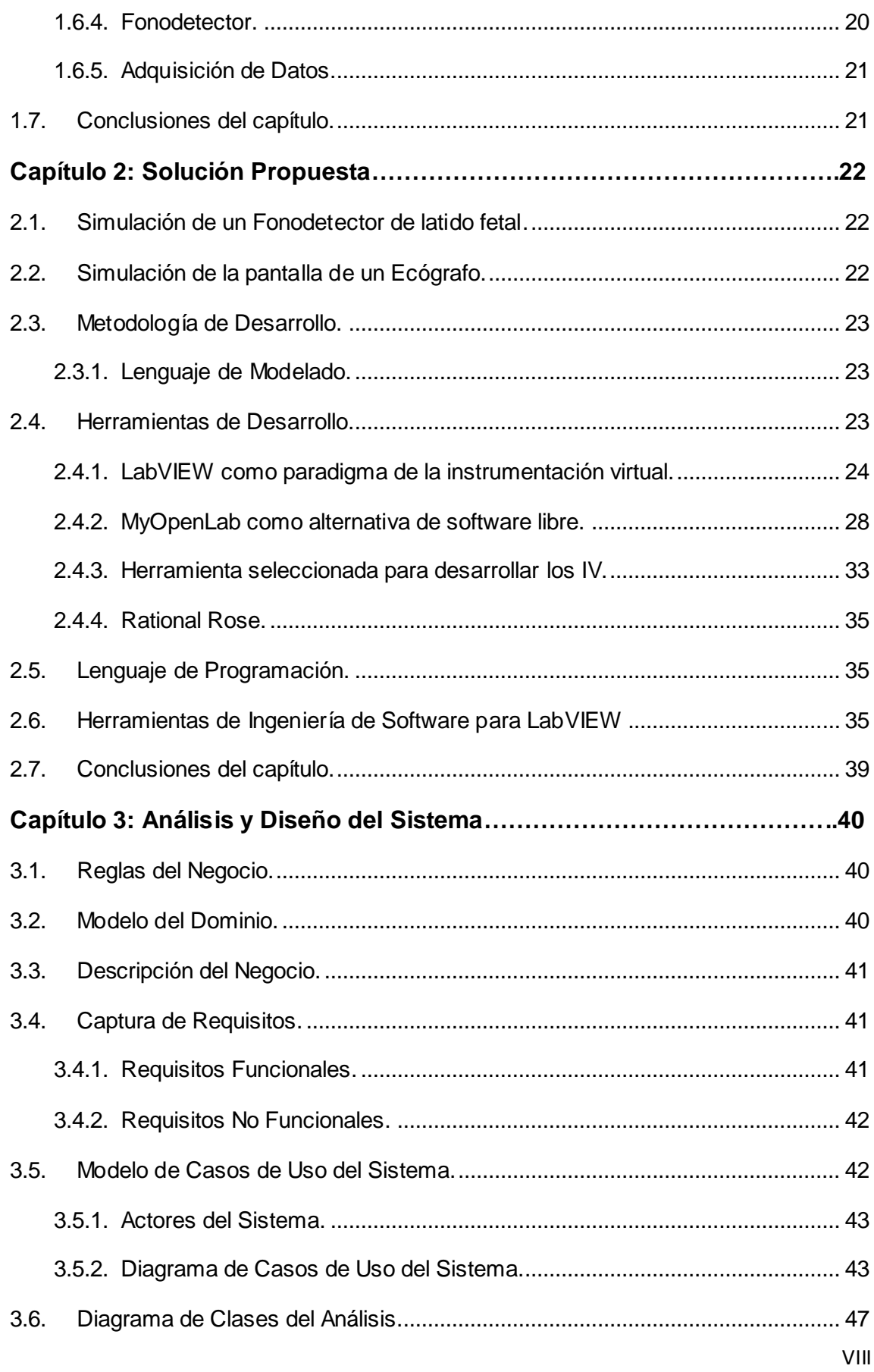

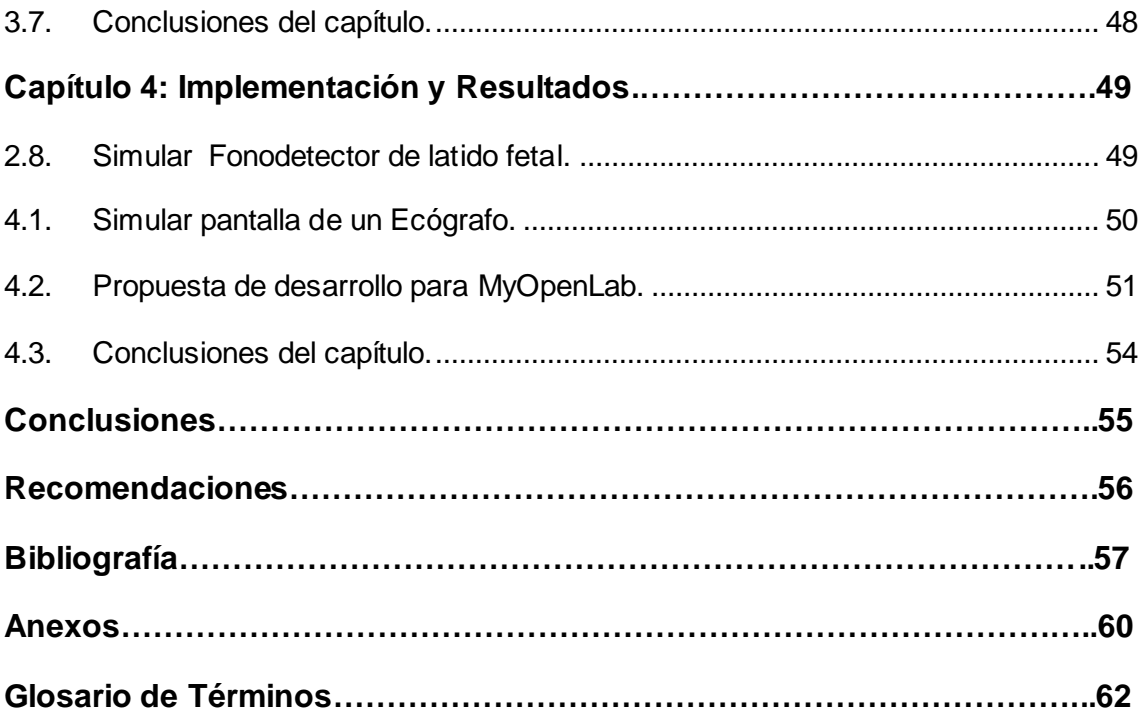

# **Índice de Figuras**

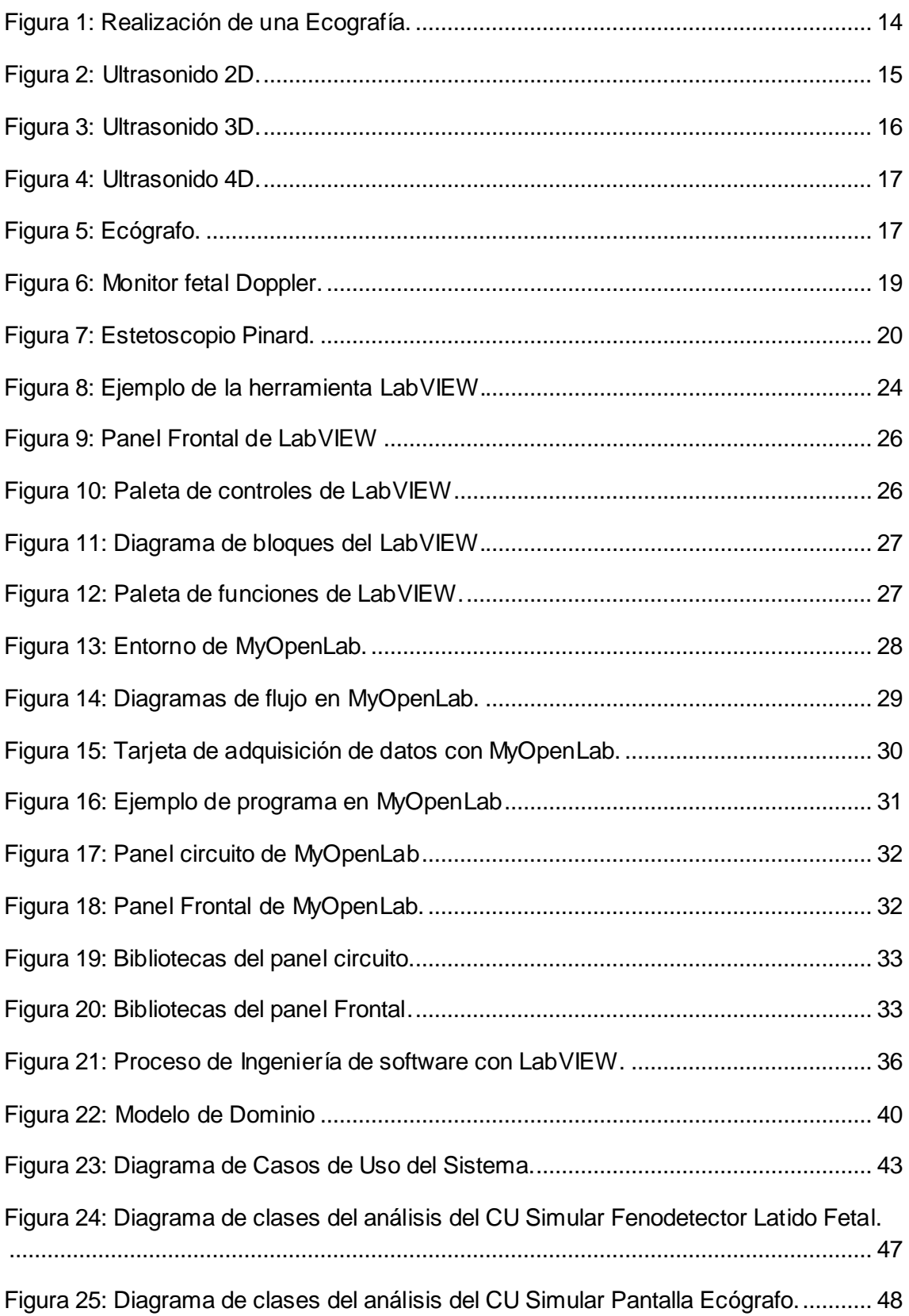

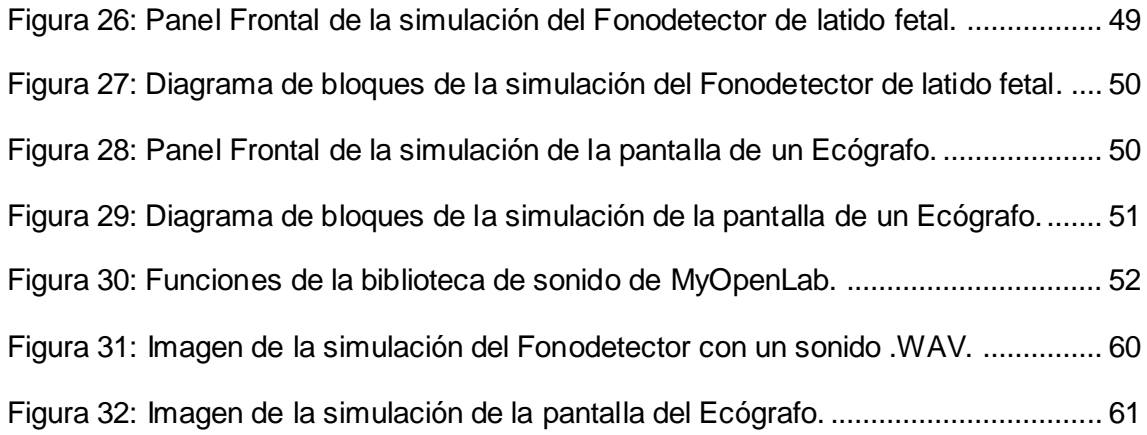

# **Índice de Tablas**

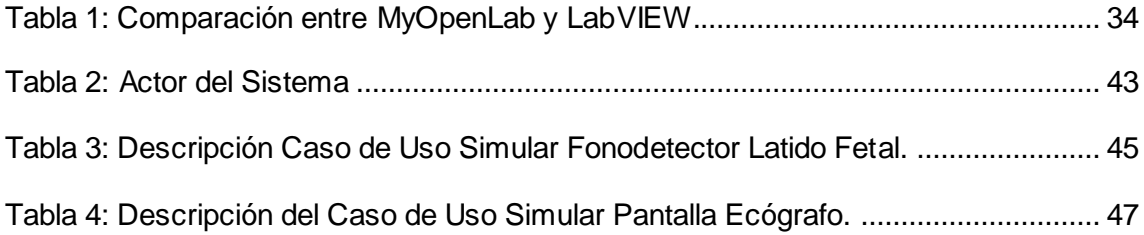

### <span id="page-13-0"></span>**Introducción**

En los últimos años el desarrollo de los escenarios de aprendizaje ha provocado la atención de la comunidad de expertos en Tecnología Educativa, al combinar simulaciones en 3D e Instrumentación Virtual, generando avances tecnológicos en ramas como la Medicina, los Videos Juegos, en el ámbito militar, en el área de la Tele formación y el entrenamiento industrial.

En el ámbito de la Tecnología Educativa, donde se enmarca este trabajo de diploma, los laboratorios virtuales han contribuido a la mejora del proceso de enseñanzaaprendizaje de los estudiantes, brindando además la educación a distancia, siempre aprovechando el gran auge de las Tecnologías de la Información y la Comunicación (TIC) en la actualidad.

Por este motivo el uso de la instrumentación virtual en las universidades ha crecido considerablemente, contribuyendo al aprendizaje en áreas del conocimiento que estaban imposibilitadas por el alto costo de la instrumentación tradicional, permitiendo también otras funciones en las computadoras como medio de medición de señales tales como temperatura, presión y caudal.

En Cuba las simulaciones en 3D han sido poco explotadas en el proceso educativo y menos la combinación entre estas y otras tecnologías, como la instrumentación virtual. La utilización de escenarios virtuales de aprendizaje con diferentes tecnologías informáticas, puede propiciar un gran paso de avance en el proceso de aprendizaje del estudiante, así como una opción viable ante la falta de recursos que impidan hacer de forma tradicional los ejercicios que puedan ser simulados.

Existen antecedentes a nivel mundial de simulaciones de instrumentación virtual, desarrolladas con LabVIEW en el ámbito universitario, pero al ser un software privativo, desarrollado en los Estados Unidos, se limita enormemente su uso cotidiano legal a escala nacional, por lo que es necesario estudiar otras alternativas más factibles, como puede ser la herramienta libre MyOpenLab, lo que la hace una solución interesante para el propósito de realizar simulaciones y modelar experimentos orientados al aprendizaje, junto a simulaciones en 3D.

En relación a MyOpenLab, sus principales aplicaciones están enfocadas a la realización de sistemas analógicos, digitales y simulaciones. Dado su constante desarrollo y carácter abierto se va ampliando permanentemente su uso en distintos campos, por lo que en estos momentos, nuevos componentes están en proceso de desarrollo.

En la Facultad 5 de la Universidad de las Ciencias Informáticas (UCI) se encuentra el proyecto Laboratorios Virtuales que surge con el propósito de desarrollar prácticas de laboratorios virtuales docentes para escenarios de aprendizaje, donde se puedan combinar distintas tecnologías informáticas y los estudiantes aprendan interactuando con objetos simulados e instrumentos virtuales.

El proyecto se encuentra enfrascado en la elaboración de un laboratorio virtual para la carrera de Medicina Comunitaria en la República Bolivariana de Venezuela, por lo que necesita instrumentos virtuales para la simulación del funcionamiento de un equipo de ultrasonido en el diagnóstico de las diferentes etapas del embarazo.

Para el laboratorio virtual de diagnóstico de embarazo, resulta necesario simular la pantalla de un Ecógrafo, con el objetivo de que los estudiantes de la carrera de Medicina Comunitaria, puedan reconocer los distintos patrones de patologías sobre los videos de ecografías, facilitando el marcado y archivado de las patologías encontradas en imágenes que formarán parte del diagnóstico médico.

Igualmente, se debe simular sobre el escenario de aprendizaje, el Fonodetector del latido fetal, con el objetivo de que el estudiante pueda escuchar y visualizar la gráfica del latido fetal correspondiente.

Vinculado al escenario virtual se encuentra el transductor del Ecógrafo, que se coloca sobre el vientre de la madre y con el cual se obtienen las imágenes médicas, por lo que es necesaria una interacción a través del puerto USB, que permita una sincronización entre las imágenes de los videos y el movimiento de la mano que sostiene el dispositivo externo que puede ser un Wii Remote, un Joystick o un mouse.

Con el nivel alcanzado por el LabVIEW como lenguaje de programación gráfico y su tolerancia a fallos, resulta confiable el desarrollo de los instrumentos virtuales previstos para la práctica de laboratorio, sin embargo, por las limitantes ya mencionadas, se hace necesario explorar las potenciales de MyOpenLab, realizando un estudio detallado de sus características y funcionalidades en comparación con el LabVIEW.

Dadas las situaciones antes planteadas y para tratar de convertir la necesidad del proyecto en una realidad y perfeccionar el desarrollo de la producción, se ha planteado el siguiente **problema científico:** ¿Cómo desarrollar instrumentos virtuales para un laboratorio virtual de Obstetricia?

Para lograr obtener una solución fructífera, que erradique el problema planteado, se necesita realizar un estudio del tema a tratar, por lo que el **objeto de estudio de la investigación** lo constituye la Visualización Científica en la Instrumentación Virtual.

Pero para garantizar que el análisis sea más focalizado se trabaja en el siguiente **campo de acción:** Instrumentación Virtual para escenarios de aprendizaje.

Una vez definido lo anterior, se plantea el siguiente **objetivo:** Desarrollar instrumentos virtuales sobre una plataforma de software libre.

Para alcanzar el objetivo propuesto y teniendo como base el problema a resolver, se ha planteado la siguiente **idea a defender:** La implementación de los instrumentos virtuales bajo una plataforma de software libre, permitirá la integración con el Laboratorio Virtual de Obstetricia previsto a desarrollar para la República Bolivariana de Venezuela.

Para dar cumplimiento a los objetivos planteados en este trabajo se necesita un grupo de **tareas investigativas** a las cuales se hace referencia:

- Analizar la importancia de la instrumentación virtual en escenarios de aprendizaje.
- Estudiar la instrumentación virtual y sus principales plataformas de desarrollo.
- Analizar la herramienta MyOpenLab como alternativa de instrumentación virtual sobre software libre, así como sus bibliotecas y funciones.
- Analizar la estructura y funcionamiento de los instrumentos virtuales a desarrollar.
- **E** Realizar el proceso de Ingeniería de Software, para precisar el funcionamiento de los instrumentos propuestos.

Diseñar instrumentos virtuales con MyOpenLab y LabVIEW para establecer una comparación entre sus funcionalidades.

Se utilizarán los siguientes **métodos científicos de investigación**:

#### **Métodos Teóricos**

**Histórico – Lógico:** Método mediante el cual se verificará cómo ha sido la evolución histórica de los aspectos principales de la investigación como la instrumentación virtual, los laboratorios virtuales y los diagnósticos mediante ultrasonidos en la educación.

**Analítico – Sintético:** Método que se utilizará para buscar la información fundamental que existe en el mundo acerca de la instrumentación virtual, los rasgos que la caracterizan y la distinguen, su auge en la actualidad y en el análisis de las funcionalidades de las bibliotecas de MyOpenLab.

#### **Métodos Empíricos**

**Entrevista:** Se entrevistará a personas que tengan conocimientos de la instrumentación virtual y de desarrollo de aplicaciones educativas.

**Experimento**: Se realizará experimentos y pruebas de los instrumentos desarrollados con otra herramienta para comparar los resultados en busca de una mejor solución al problema.

#### **El presente Trabajo de Diploma consta de cuatro capítulos:**

**Capítulo 1. Fundamentación Teórica**: En este capítulo se exponen los conceptos fundamentales que sirven de referencia para una mejor comprensión de los temas a tratar en el trabajo como son: el instrumento virtual, el laboratorio virtual, los escenarios de aprendizaje y los ultrasonidos. También se establecerá comparaciones entre los distintos instrumentos que existen, los costos y además diferentes términos médicos que aparecerán durante la investigación.

**Capítulo 2. Solución Propuesta**: En este capítulo se proponen las soluciones técnicas que darán respuesta a los problemas existentes, así como una amplia descripción y selección de la herramienta propuesta para el desarrollo de los instrumentos virtuales.

**Capítulo 3. Análisis y Diseño del Sistema:** En este capítulo se profundiza en las características del sistema, donde se tendrá el modelo del dominio, el levantamiento de requisitos, el modelo de casos de uso y la descripción de los diferentes casos de uso.

**Capítulo 4. Implementación y Prueba:** En este capítulo se muestra la solución que se obtuvo como respuesta de la implementación de los IVs con la herramienta LabVIEW. De esta misma forma se mostrará el diagrama de bloques y la interfaz del panel frontal.

## <span id="page-18-0"></span>**Capítulo 1: Fundamentación Teórica.**

En el presente capítulo, para una mejor comprensión del problema, se introduce al lector una serie de conceptos básicos, como instrumento virtual, laboratorios virtuales y escenarios de aprendizaje, que servirán para una mejor comprensión del trabajo. Además se hace un estudio del diagnóstico de embarazo mediante ultrasonidos 3D durante las distintas etapas del embarazo, debido a que los instrumentos virtuales a desarrollar están vinculados a la carrera de Medicina comunitaria en la especialidad de Obstetricia.

#### <span id="page-18-1"></span>**1.1. Instrumentación Virtual.**

La instrumentación virtual logró su mayor auge con la incorporación de las computadoras en las áreas de aplicación, que aunque son muy diversas, se pueden agrupar en cuatro grandes grupos como: **simulación, medidas, análisis de datos** y **control Scada**. Las aplicaciones se pueden agrupar a su vez en áreas de utilización dando lugar a una segunda forma de clasificación como: **educativas, investigación e industriales**. **[\[1\]](#page-69-1)**

La instrumentación virtual representa el paradigma más importante dentro de las herramientas informáticas aplicadas a la educación. Porque en el aprendizaje mediante un Laboratorio Virtual es necesario disponer de instrumentos cuyo manejo permita al alumno desarrollar esquemas mentales que le acerquen a la realidad cognitiva de la parte del conocimiento en la que se esté realizando la instrucción. Las actividades orientadas a la simulación necesitan de escenarios virtuales en los que instrumentos virtuales se combinen con objetos virtuales que interactuarán en el proceso de aprendizaje.

#### <span id="page-18-2"></span>**1.1.1. Instrumento Virtual.**

El instrumento virtual es definido por la National Instruments, empresa líder en la instrumentación virtual y proveedor de programación gráfica con LabVIEW como:

*Una capa de software y hardware que se le agrega a un ordenador en tal forma que permite a los usuarios interactuar con la computadora como si estuviesen utilizando su propio instrumento electrónico hecho a la medida. [\[3\]](#page-69-2)*

Un ejemplo muy claro es el osciloscopio tradicional, que tiene una funcionalidad ya predefinida desde la fábrica donde lo diseñan, producen y ensamblan, es decir, la funcionalidad de este tipo de instrumento es definida por el fabricante del equipo, y no por el usuario. El término virtual surge precisamente a partir del hecho de que cuando se utiliza la computadora como instrumento, es el usuario mismo quién a través del software, define su funcionalidad y apariencia y por ello se dice que se virtualiza el instrumento, porque su funcionalidad puede ser definida una y otra vez por el usuario.

Se considera que los instrumentos virtuales son vistos también como aquellas estaciones de trabajo, equipadas con poderosos programas y hardware económico, que permite la manipulación y el control de datos o valores, realizando sobre ellos tres grandes tipos de operaciones: procesamiento, presentación y almacenamiento o transmisión.

El procesamiento de los datos permite la elaboración y análisis de la información que se lee, y consiste en la aplicación de algoritmos, en la mayoría de los casos de tipo matemático.

La presentación es la operación de visualización de los datos elaborados haciendo uso de los recursos gráficos de un entorno o un lenguaje orientado a la instrumentación virtual, gráficos de barras, tendencias, instrumentos analógicos, e indicadores luminosos y sonoros.

El almacenamiento o la transmisión es la operación que permite el registro no destructivo de la información para su posterior tratamiento estadístico o el envío mediante redes a otros computadores o unidades remotas.

Se considera que los instrumentos virtuales son un gran avance para los ingenieros y científicos, para construir sistemas de medición y automatización, que se ajusten exactamente a sus necesidades, definidos por el usuario, en lugar de estar limitados por los instrumentos tradicionales de funciones fijas definidos por el fabricante.

#### <span id="page-19-0"></span>**1.1.2. Importancia de la instrumentación virtual en el aprendizaje.**

La instrumentación virtual es el nuevo soporte para el aprendizaje y además es apropiada para la formación profesional integral. Aprovechando las cualidades existentes, tales como el control y adquisición de datos de fenómenos físicos con base en los sistemas informáticos, se economiza tiempo al investigador ya que se debe ocupar en dar soluciones al mundo real, sin necesidad de crear las interfaces que ya existen en el mercado.

Las aplicaciones desarrolladas utilizando la instrumentación virtual permiten la continua actualización del instrumento desarrollado y de los laboratorios en los cuales se realiza, para adaptarse fácilmente a la evolución de las técnicas de educación y las respectivas necesidades de los usuarios.

Para el estudiante se crea un sistema completo de información donde interactivamente asimila el material que se debe ilustrar, con énfasis en su conocimiento integral teórico - práctico. Además lo ayuda a fomentar la motivación y la creatividad, a practicar el aprendizaje cooperativo y lo conduce de lo abstracto a lo concreto.

Desde el punto de vista competitivo se concientiza a los usuarios sobre la necesidad de desplazar la instrumentación dura o cerrada por la instrumentación virtual, que es menos costosa, más adaptable y versátil.

#### <span id="page-20-0"></span>**1.1.3. El software en la Instrumentación Virtual.**

El software es el componente más importante de un instrumento virtual. Con la herramienta de software apropiada los ingenieros y científicos pueden crear eficientemente sus propias aplicaciones, diseñando e integrando las rutinas que requiere un proceso en particular. También pueden crear las interfaces de usuario que mejor satisfagan el objetivo de la aplicación y de aquellos que van a interactuar con ellas, pueden además definir cómo y cuándo la aplicación adquiere datos desde un dispositivo, cómo los procesa, manipula y almacena y cómo se presentan los resultados al usuario.

Contando con un software poderoso, se puede dotar a los instrumentos con capacidades de inteligencia y de toma de decisiones de manera tal que se adapten a cuando las señales de medidas varíen inadvertidamente o cuando se requiera de mayor o menor potencia de procesamiento. **[\[2\]](#page-69-3)**

Una importante ventaja que provee el software es la modularidad, por ejemplo, cuando se trata de un gran proyecto, los ingenieros y científicos generalmente abordan la tarea dividiéndola en unidades funcionales manejables, estas tareas subsidiarias son

más manejables y más fáciles de probar dadas las menores dependencias que podrían causar comportamientos inesperados.

Se puede diseñar un instrumento virtual para solucionar cada una de estas tareas subsidiarias y luego reunirlas en un sistema completo para resolver la tarea de mayor envergadura. La facilidad con la cual se puede realizar esta división de tarea depende en mayor medida de la arquitectura subyacente en el software.

#### <span id="page-21-0"></span>**1.1.4. Instrumentos Virtuales vs. Instrumentos Tradicionales.**

Los instrumentos que se crean en computadoras, aprovechan inherentemente los beneficios de la última tecnología de estas, lo que los hace más eficientes y menos costosos.

Estos avances en tecnología y rendimiento, que están cerrando rápidamente la brecha entre los instrumentos autónomos y las computadoras, incluyen poderosos procesadores, sistemas operativos y tecnologías tales como Microsoft Windows XP, .NET y el Apple Mac OS X. Además de incorporar características poderosas, también ofrecen un acceso sencillo a herramientas también poderosas como la Internet.

Los instrumentos tradicionales también carecen frecuentemente de falta de portabilidad, en tanto que los instrumentos virtuales que corren en las computadoras portátiles, automáticamente incorporan esta naturaleza portable. Los ingenieros y científicos cuyas necesidades, aplicaciones y requerimientos varían muy rápidamente, necesitan flexibilidad para crear sus propias soluciones. Se puede adaptar un instrumento virtual a sus necesidades particulares sin necesidad de reemplazar todo el instrumento dado que posee el software de aplicación instalado en la computadora y al amplio rango disponible de hardware para instalar en ella.

#### <span id="page-21-1"></span>**1.1.5. Aplicaciones Distribuidas.**

Un instrumento virtual no está limitado a estar confinado en una computadora por si mismo, porque con los recientes desarrollos en las tecnologías de redes y la Internet, es más común utilizar la potencia de conectividad de los instrumentos, con el fin de compartir tareas. Ejemplos típicos incluyen supercomputadoras, monitoreo distribuido y dispositivos de control, así como laboratorios virtuales distribuidos por la red, que son muy utilizados en la educación a distancia.

#### <span id="page-22-0"></span>**1.2. Reducción de Costos.**

Utilizando soluciones basadas en la instrumentación virtual, se puede reducir los altos costos de inversión, desarrollo de sistemas y mantenimiento, al mismo tiempo que mejora el tiempo de comercialización y la calidad de los productos. Los instrumentos tradicionales, como los osciloscopios y los generadores de ondas, son muy poderosos, caros y diseñados para llevar a cabo una o más tareas específicas definidas por el fabricante. Sin embargo, el usuario por lo general no puede extender o personalizar esas aéreas. Los botones del instrumento, sus circuitos electrónicos y las funciones disponibles para el usuario son todas específicas a la naturaleza del instrumento. Además, se debe desarrollar una tecnología especial y costosos componentes para construirlos, lo cual los hace muy caros y lentos para adaptarlos a las necesidades de cada trabajo para los que vayan a ser utilizados.

#### <span id="page-22-1"></span>**1.3. Laboratorio Virtual.**

Organizado por el Instituto Internacional de Física Teórica y Aplicada, se celebró en el año 1999, una reunión de expertos de la UNESCO en Laboratorios Virtuales, donde se definió el Laboratorio Virtual como:

# *"An electronic workspace for distance collaboration and experimentation in research or other creative activity, to generate and deliver results using distributed information and communication technologies." [\[19\]](#page-70-0)*

O sea, un espacio de trabajo electrónico para la colaboración y la experimentación a distancia, en la investigación o cualquier actividad creativa, donde se producen y se entregan resultados mediante información distribuida y las tecnologías de la comunicación.

En el proyecto Laboratorios Virtuales de la Universidad de Ciencias Informáticas, se tiene en cuenta que estos sistemas informáticos están encaminados específicamente al aprendizaje de los estudiantes, por lo que se adopta la siguiente definición de Laboratorio Virtual:

*"Son escenarios de aprendizaje electrónico concebido para la colaboración y la experimentación dentro de un proceso de enseñanza-aprendizaje, con objeto de desarrollar habilidades, investigación o realizar otras actividades creativas.* 

### *Igualmente permite elaborar, consultar y difundir resultados mediante tecnologías de información y comunicaciones." [\[18\]](#page-70-1)*

Partiendo de esta definición, se asume por parte de los autores del trabajo, la necesidad de combinar distintas tecnologías informáticas en los escenarios de aprendizaje, con el objetivo de contribuir al desarrollo de habilidades entre los estudiantes que aprenden con estos sistemas informáticos.

El Laboratorio Virtual como medio de enseñanza informático, está dirigido tanto a profesores y entrenadores, que son los realizan previamente el diseño del aprendizaje en la aplicación, como a los estudiantes, que interactúan con la misma y cumplen con los objetivos y los distintos niveles de las habilidades que le son exigidas. Su finalidad está enmarcada en realizar prácticas y experimentos de laboratorio simulados en la pantalla de la computadora. Por lo tanto, se interactúa con objetos simulados en diferentes escenarios de aprendizaje, de manera similar a como ocurre en una experimentación real y tradicional.

Una de las características que mejor define el laboratorio virtual es la interactividad con los objetos simulados, porque el participante mediante el teclado, mouse y otros periféricos, modifica el escenario de aprendizaje previo, de acuerdo a operaciones lógicas y al diseño del aprendizaje, preliminarmente orientadas por el profesor o entrenador, y sólo transita por los distintos escenarios de aprendizaje si el software brinda los datos y la información que se necesita para hacer las transformaciones deseadas.

Un Laboratorio Virtual resulta pertinente en un proceso de aprendizaje, cuando no es posible desde el punto de vista físico o económico, trasladar a un montaje experimental toda la riqueza y complejidades de las situaciones de carácter socioeconómico que se enfrentan en el análisis de un proceso de toma de decisiones. En este caso el uso de laboratorios virtuales con situaciones simuladas permite, mediante el uso de computadoras, que los participantes dispongan de medios adecuados para la adquisición de las habilidades requeridas, que no son posibles por otras vías.

#### <span id="page-23-0"></span>**1.3.1. Escenario virtual de aprendizaje.**

Es la interfaz visual donde se realiza el proceso de aprendizaje con los objetivos y contenidos previos y donde se materializan los niveles de la habilidad que se pretende consolidar. Es donde acontecen las interacciones entre los objetos simulados y los participantes, que han sido objeto de un diseño del aprendizaje por parte del profesor y los especialistas informáticos. No necesariamente incluye simulaciones tridimensionales y pero siempre son recomendables niveles de ayuda en forma de textos, imágenes, sonido y video, encaminados a la estrategia de aprendizaje prevista.

Estos escenarios poseen una considerable carga de diseño gráfico, así como de un diseño del aprendizaje, esto permite registrar los errores cometidos por los participantes y ofrecer vías para enmendar los errores cometidos. De acuerdo a los modelos pedagógicos a considerar por los diseñadores del aprendizaje, será la complejidad del desarrollo informático del sistema, ya que pueden realizarse evaluaciones parciales, sugerir soluciones alternativas, mediante el uso de inteligencia artificial y otras tecnologías complejas que pueden embeberse en la aplicación.

#### <span id="page-24-0"></span>**1.3.2. Fase.**

Las fases presentes en el escenario virtual de aprendizaje, corresponden a los hitos a realizar en los escenarios de aprendizaje y que fueron definidos por el diseño de instrucciones o del aprendizaje, que pautan el cumplimiento gradual de los objetivos del laboratorio virtual.

Se pueden encontrar en un escenario de aprendizaje tres o más escenas, de acuerdo a las situaciones problemáticas que son presentadas al estudiante, en función de casos de estudio, o cualquier otro diseño de aprendizaje, asumido por el profesor. Esto depende del modelo pedagógico asumido y del nivel de la habilidad que se pretenda fortalecer.

#### <span id="page-24-1"></span>**1.3.3. Habilidades.**

En cualquier Laboratorio Virtual, los estudiantes deben realizar un sistema de actividades concretas en cada escenario de aprendizaje que se presente, interactuar con los objetos simulados, modificar las condiciones de partida y llegar a conclusiones parciales o finales. Esto significa que con un único laboratorio virtual, independientemente de su complejidad, resulta imposible dar cumplimiento a una habilidad que previamente se haya modelado. Definir cuáles son las acciones y operaciones de una habilidad concreta, que son evaluadas en un laboratorio virtual, y

constituye uno de los ejercicios más complejos que desarrolla el diseñador del escenario de aprendizaje.

Los autores del trabajo de diploma se adscriben a las siguientes definiciones de habilidad, de acuerdo al Enfoque Histórico Cultural, definido en los presupuestos de la investigación pedagógica realizada previamente en el proyecto:

*"Significa el dominio un sistema complejo de acciones y operaciones necesarias para la regulación conveniente de la actividad, donde los individuos se apropian activamente de los fundamentos científicos, pedagógicos y psicológicos que permiten desarrollar con éxito una actividad práctica, que esta cumpla sus objetivos y no constituya una simple acumulación de acciones anárquicamente ubicadas". [\[17\]](#page-70-2)*

*"Las habilidades son sistemas cuya dinámica de momentos o pasos hace eficiente el comportamiento humano, el cual puede estar compuesto de diferente "materia prima", dependiendo de los objetivos y condiciones en que tiene lugar dicho comportamiento. El curso del comportamiento tiene lugar en gran medida a través de acciones y mensajes, luego entonces la eficacia o habilidad tiene lugar gracias a ambos." [\[10\]](#page-69-4)*

# <span id="page-25-0"></span>**1.4. Diagnóstico de embarazo mediante ultrasonidos en los Laboratorios Virtuales.**

El diagnóstico de diferentes problemáticas durante las etapas del embarazo mediante la observación de imágenes de ultrasonido y la audición del latido fetal es la tarea fundamental a desarrollar por los estudiantes a los que esta dirigido este trabajo, pero para se logre contribuir a la habilidad Diagnosticar, deben modelarse las acciones y operaciones a cumplir por el estudiante para el nivel que tiene la habilidad y definir cómo se inserta este Laboratorio Virtual en un sistema de prácticas virtuales correspondientes a la asignatura y la disciplina. Entre esas acciones y operaciones que se modelan para la habilidad se encuentran la Observación y la Descripción, así como la Identificación y la Selección, todas ellas sobre el video del Ultrasonido 2D o 3D y el sonido del latido fetal.

Proveer a los estudiantes de un medio de enseñanza informatizado como es un Laboratorio Virtual favorece en los alumnos el cumplimiento de las acciones y operaciones anteriormente mencionadas, contribuye a la adquisición de métodos de aprendizaje, a la posibilidad de colaboración con otros estudiantes, así como promover la comprensión de mecanismos del diagnóstico médico.

#### <span id="page-26-0"></span>**1.4.1. Ultrasonido.**

La visualización médica a través de un aparato de ultrasonido es un método mediante el cual es posible obtener imágenes de los órganos internos de un cuerpo por el envío de ondas sonoras de alta frecuencia hacia el interior del mismo, ver **Figura 1**. **[\[23\]](#page-71-0)**

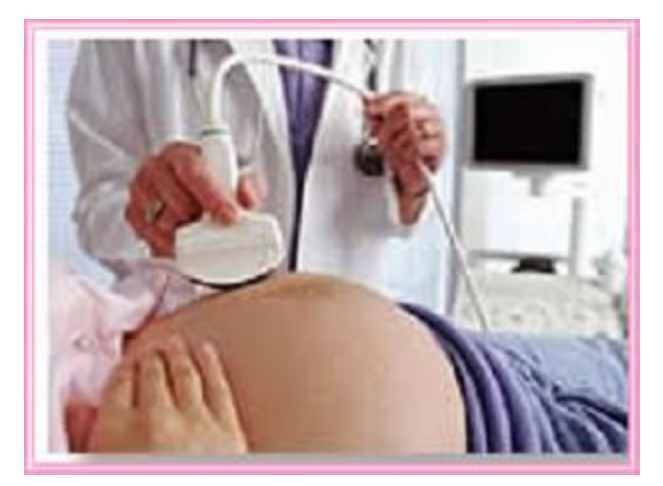

**Figura 1:** Realización de una Ecografía.

<span id="page-26-1"></span>La imagen en sí misma es una especie de eco o reflejo de dicha onda sonora producida por el aparato de ultrasonido. Debido a que las ondas sonoras acústicas rebotan sobre los objetos, los ecos de estas pueden ser utilizados para identificar la lejanía del objeto que se desee analizar, la dimensión de este, su forma y su consistencia interna; con el fin de comprobar si la misma es líquida, sólida o una combinación de ambas. Dichas ondas sonoras son medidas instantáneamente y mostradas en la pantalla de una computadora, ya sea en forma de video o simplemente como una imagen estática.

El ultrasonido es un evento físico natural que puede ser provocado por el hombre. Responde a leyes físicas estudiadas desde la Mecánica Ondulatoria y sus aplicaciones en el área de la Medicina, provocaron un gran impacto en el proceso de diagnóstico médico. Sus aplicaciones es el resultado de una serie de acontecimientos

a lo largo de la Historia, unidos a la inteligencia médica, curiosidad y habilidades de pioneros y sus continuadores en el campo de la investigación.

Actualmente, las aplicaciones del ultrasonido mejoradas a través del tiempo se han desarrollado hasta llegar a ser una de las modalidades de diagnóstico más utilizadas, ya que es una herramienta de alta calidad, confiable y con un costo razonable.

Los ultrasonidos que son utilizados en el desarrollo del trabajo, se encuentran en formato .AVI. El nombre del formato proviene de las siglas en inglés de (Audio Video Interleave), es un formato de archivo contenedor de audio y video creado por Microsoft.

#### <span id="page-27-0"></span>**1.4.2. Ultrasonidos 2D.**

Los avances tecnológicos en la Ultrasonografía han incidido considerablemente en la Obstetricia, convirtiéndose en uno de los medios imprescindibles para el diagnóstico de patologías y para el control del embarazo normal. Con ella se pueden diagnosticar un conjunto de patologías obstétricas y estructurales en el feto y presumir con alto índice de certeza, las que son de origen genético desde el primer trimestre del embarazo. Sin embargo, las imágenes obtenidas son por lo general muy "ruidosas" y exige del personal médico y paramédico que las interpreta, de un cierto nivel de entrenamiento precedente, ver **Figura 2. [\[8\]](#page-69-5)**

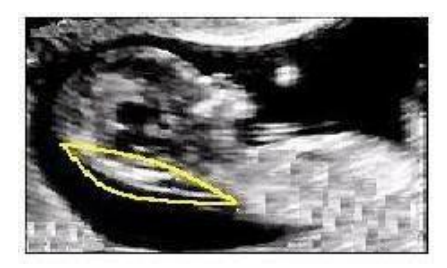

**Figura 2:** Ultrasonido 2D.

#### <span id="page-27-2"></span><span id="page-27-1"></span>**1.4.3. Ultrasonido 3D.**

El [ultrasonido 3D](http://www.1800sonogram.com/) utiliza ondas sonoras de alta frecuencia por medio de una sonda portátil, encargada de emitir y capturar los impulsos de las ondas de ultrasonido emitidas desde diferentes ángulos; con el fin de recopilar imágenes 3D de alta resolución del feto en desarrollo. Los resultados arrojados por esta prueba son imágenes claras y nítidas de la placenta y del cordón umbilical, las cuales le permiten al obstetra determinar claramente el estado de salud del bebé y de la madre, ver **Figura 3**. **[\[6\]](#page-69-6)**

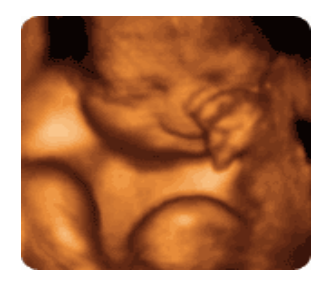

**Figura 3:** Ultrasonido 3D.

#### <span id="page-28-1"></span><span id="page-28-0"></span>**1.4.4. Ultrasonido 4D.**

El ultrasonido 3D sirve como punto de partida para la tecnología de última generación conocida con el nombre de [ultrasonido 4D,](http://www.1800sonogram.com/) el cual se encarga de recopilar las imágenes obtenidas en la prueba de ultrasonido 3D y acoplarlas en una cinta de video grabada en tiempo real, permitiendo de esta manera, a los doctores e investigadores poder estudiar el comportamiento fetal dentro del útero sin permitir ningún tipo de riesgo.

Este tipo de ultrasonido utiliza los mismos principios que el 3D, pero en este caso es en tiempo real, lo que significa que se puede ver al bebé en 3D moverse, sonreír y hasta subir o bajar la mano. Ambos estudios se pueden realizar desde el segundo mes de embarazo, siendo el tiempo ideal entre el quinto y séptimo mes, es importante destacar que estos ultrasonidos no causan ningún daño al bebé o la madre, ver **Figura 4. [\[6\]](#page-69-6)**

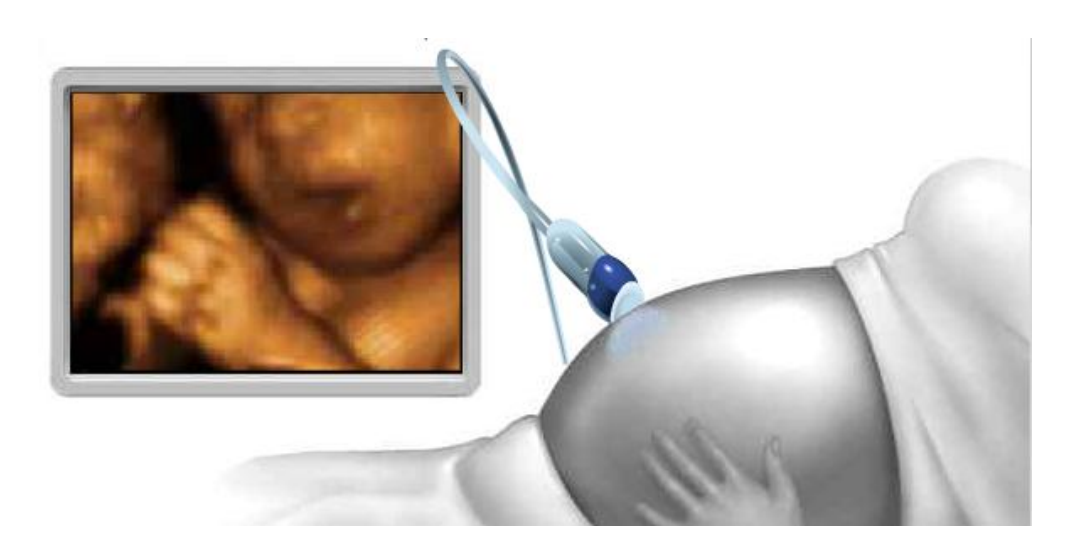

**Figura 4:** Ultrasonido 4D.

#### <span id="page-29-1"></span><span id="page-29-0"></span>**1.4.5. Ecógrafo.**

Un Ecógrafo es un equipo [electromédico](http://es.wikipedia.org/wiki/Electromedicina) utilizado para realizar [ecografías](http://es.wikipedia.org/wiki/Ecograf%C3%ADa) o [ultrasonidos,](http://es.wikipedia.org/wiki/Ultrasonido) procesando [ondas](http://es.wikipedia.org/wiki/Onda) sonoras de alta frecuencia y generando secuencias de imágenes de órganos y formaciones dentro del cuerpo, ver **Figura 5**. Este aparato es fundamental para monitorear al [feto](http://es.wikipedia.org/wiki/Feto) durante el [embarazo.](http://es.wikipedia.org/wiki/Embarazo) **[\[11\]](#page-69-7)**

<span id="page-29-2"></span>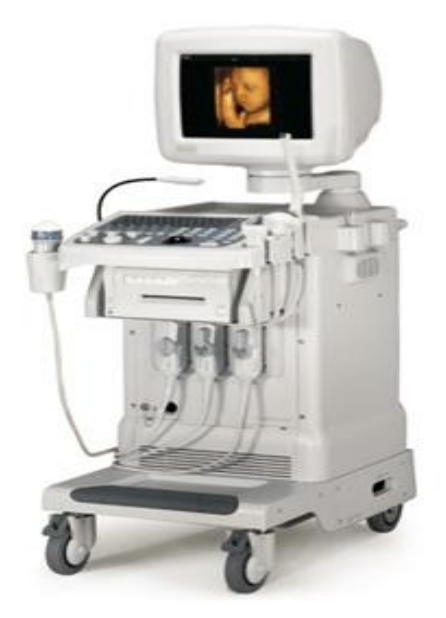

Figura 5: Ecógrafo.

# <span id="page-30-0"></span>**1.5. Importancia del diagnóstico de ultrasonidos en la Medicina Comunitaria en Venezuela.**

La realización de los ultrasonidos a las embarazadas es de gran importancia en todo el mundo. Uno de los motivos lo constituye las patologías del sistema urinario fetal, que son las más comunes detectadas por el ultrasonido. Mediante el ultrasonido se puede hacer un seguimiento neonatal, lo cual es suficiente para conocer el tipo de patología, de manera que el niño reciba tratamiento adecuado o intervención quirúrgica cuando sea necesario.

Existen otras numerosas razones por las cuales una mujer embarazada debe realizarse una prueba de ultrasonido, entre las que se pueden incluir, poder establecer la presencia de un embrión o de un feto con vida, determinar la causa de cualquier clase de sangrado en las primeras etapas o en las últimas fases del embarazo.

También es muy útil para diagnosticar cualquier posible anormalidad congénita que puede aparecer durante las etapas de desarrollo del embrión o del feto. Por otro lado, si el doctor tuviese sospechas relacionadas al hecho de que el bebé puede llegar a padecer algún tipo de defecto de nacimiento, el mismo lo comprobará practicándole pruebas de ultrasonido mucho más exhaustivas y específicas para tener certeza de las sospechas.

El ultrasonido se utiliza para determinar si una persona está embarazada de mellizos o de más niños y para conocer la localización, el tamaño o cualquier posible anormalidad que puede presentar la placenta de la madre. Además para saber la edad del feto y el tamaño del mismo, medir la cantidad de líquido amniótico, controlar si existen fibromas o quistes en el útero de la futura madre, detectar cambios cervicales y así poder predecir si existe la posibilidad de un parto prematuro, verificar si el bebé está posicionado de nalgas o comprobar cualquier indicio de posicionamiento anormal tanto del feto como del cordón umbilical antes del momento del parto y por último, para proporcionar información valiosa relacionada a los posibles tratamientos disponibles en la actualidad que pueden mejorar las probabilidades de que una mujer tenga un hijo sano y saludable.

#### <span id="page-31-0"></span>**1.6. Latido Cardíaco.**

Un latido cardíaco es una acción de bombeo en dos fases, que toma aproximadamente un segundo. A medida que se va acumulando sangre en las cavidades superiores, el marcapasos natural del corazón envía una señal eléctrica que estimula la contracción de las aurículas, y esta contracción impulsa sangre a través de las válvulas tricúspide y mitral hacia las cavidades inferiores que se encuentran en reposo.

#### <span id="page-31-1"></span>**1.6.1. Latido Cardíaco Fetal.**

El latido fetal no es más que el ritmo cardíaco del niño en el vientre de la madre, que puede ser detectado por un monitor de ritmo cardíaco Doppler, mediante un transductor de ultrasonido de mano usado para detectar los latidos de un feto durante los cuidados prenatales, ver **Figura 6.** Este instrumento utiliza el efecto Doppler para proporcionar una simulación audible de latidos. Algunos modelos también muestran el ritmo cardíaco en latidos por minuto. El uso de este monitor es conocido como auscultación Doppler.

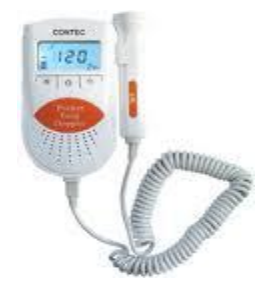

**Figura 6:** Monitor fetal Doppler.

<span id="page-31-2"></span>El monitor fetal Doppler proporciona información acerca del feto, similar a la información que proporciona un estetoscopio fetal. Una ventaja del monitor fetal Doppler sobre un estetoscopio acústico no electrónico fetal es la producción de sonidos, el cual les permite a las personas, aparte del usuario, escuchar los latidos. Una desventaja es su complejidad y su costo, además de su baja fiabilidad para un dispositivo electrónico. El latido cardíaco fetal a utilizar en el desarrollo del instrumento virtual se encuentra en formato WAV. **[\[21\]](#page-70-3)**

El formato .WAV, es un formato de audio digital normalmente sin compresión de datos desarrollados y propiedad de Microsoft y de IBM que se utiliza para almacenar sonidos en la computadora, admite archivos mono y estéreo a diversas resoluciones y velocidades de muestreo.

#### <span id="page-32-0"></span>**1.6.2. Estetoscopio Pinard.**

El estetoscopio Pinard o fetal es usado exclusivamente para la escucha de latidos cardíacos fetales, ver **Figura 7**. La principal diferencia entre un estetoscopio de Pinard y uno convencional, es que se puede escuchar el latido de forma directa ya que en el estetoscopio de Pinard el sonido pasa directamente del vientre materno al oído del oyente, en cambio en los convencionales el latido es percibido a partir de vibraciones de una membrana. **[\[25\]](#page-71-1)**

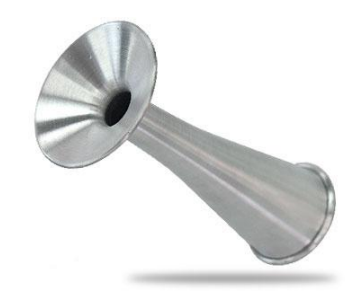

**Figura 7:** Estetoscopio Pinard.

#### <span id="page-32-3"></span><span id="page-32-1"></span>**1.6.3. Frecuencia de muestreo.**

La frecuencia de muestreo es el número de muestras por unidad de tiempo que se toman de una señal continua para producir una señal discreta, durante el proceso necesario para convertirla de analógica en digital. Como todas las frecuencias, generalmente se expresa en hercios (Hz), o múltiplos suyos, como el kilohercio (kHz), aunque pueden utilizarse otras magnitudes, dependiendo de la necesidad de la situación. Puede ser usada a la hora de hacer una adquisición de datos, para proporcionar la escucha del latido fetal directamente del vientre de la madre, en esta situación se hace necesario el proceso explicado anteriormente.

#### <span id="page-32-2"></span>**1.6.4. Fonodetector.**

Los fonodetectores son dispositivos diseñados para procesar información audible y/o visual sobre el estado de la frecuencia cardiaca fetal, por medio de medidas tomadas en la superficie del abdomen materno, permitiendo al personal médico evaluar el bienestar del feto. El principal propósito del Fonodetector de latido fetal, es reafirmar el correcto estado del feto escuchando los latidos cardiacos del mismo a lo largo del embarazo. **[\[7\]](#page-69-8)**

#### <span id="page-33-0"></span>**1.6.5. Adquisición de Datos.**

La adquisición de datos o adquisición de señales, consiste en la toma de muestras del mundo real de forma analógica para generar datos que puedan ser manipulados por un ordenador de forma digital. Esta es una característica muy explotada en las aplicaciones que utilizan la instrumentación virtual hoy en día.

La empresa National Instruments es líder mundial en el mercado de adquisición de datos basada en computadoras con una familia completa de productos DAQ para aplicaciones de escritorio, portátiles, industriales y embebidas. Existe una variedad de buses y formatos, incluyendo USB, PCI, PCI Express, PXI, PXI Express, inalámbrico y Ethernet.

#### <span id="page-33-1"></span>**1.7. Conclusiones del capítulo.**

En este capítulo, como base para el estudio del tema en que se desarrolla este trabajo, se introdujo al lector una serie de conceptos básicos como se pudo observar los cuales sirvieron de base para el análisis y comprensión del trabajo. Además se hizo énfasis en la importancia de la instrumentación virtual en el ámbito educativo, y a su vez en la reducción de costos, que es una de las grandes ventajas que brindan dichos instrumentos al poder suplir cualquier instrumento real.

## <span id="page-34-0"></span>**Capítulo 2: Solución Propuesta.**

En el capítulo anterior se estudió los conceptos principales a tener en cuenta en el ámbito de la instrumentación virtual vinculada a la educación y al mismo tiempo al Laboratorio Virtual enfocado a la carrera de Medicina, porque los instrumentos virtuales que se desarrollarán están vinculados a esta ciencia. En este capítulo se proponen las soluciones técnicas para el problema planteado en el capítulo anterior, así como una amplia descripción de las herramientas propuestas para el desarrollo de los instrumentos virtuales.

#### <span id="page-34-1"></span>**2.1. Simulación de un Fonodetector de latido fetal.**

Uno de los instrumentos virtuales necesarios para el escenario de aprendizaje en el Laboratorio Virtual de Diagnóstico de Embarazo es un Fonodetector de latido fetal, de acuerdo con las exigencias definidas para este laboratorio.

Para el desarrollo de este instrumento virtual se propone realizar una aplicación que en primer lugar, permita cargar el latido fetal en formato .WAV. Posteriormente se propone realizar una gráfica de amplitud en función del tiempo para mostrar gráficamente la información contenida en el latido fetal examinado. Para dar solución a esta propuesta la herramienta seleccionada debe tener una biblioteca de audio robusta, que permita el procesamiento de la señal sonora.

#### <span id="page-34-2"></span>**2.2. Simulación de la pantalla de un Ecógrafo.**

El otro de los instrumentos virtuales requeridos en el escenario de aprendizaje es la simulación de la pantalla del Ecógrafo, donde los estudiantes deben cumplir con las acciones y operaciones de la habilidad diagnosticar, donde para la observación y la descripción resulta básico tener las imágenes del ultrasonido con se que diagnostica.

Este instrumento consiste en cargar las imágenes de ultrasonido 2D, 3D o 4D que están en formato .AVI y luego visualizarlas en una pantalla, simulando el movimiento de la exploración del transductor sobre el vientre materno con el movimiento de un joystick o del mouse. La herramienta a utilizar debe garantizar una biblioteca para cargar ficheros .AVI., visualizar el ultrasonido, así como la sincronización del movimiento de un periférico externo (mouse, joystick o wii) con las imágenes en movimiento del ultrasonido.

#### <span id="page-35-0"></span>**2.3. Metodología de Desarrollo.**

Se seleccionó RUP (Proceso Unificado de Desarrollo) como metodología para realizar el análisis y diseño de la aplicación, porque es una metodología que acumula muchos años de experiencia en el desarrollo de software, además de estar rigurosamente probada a nivel mundial con el desarrollo de innumerables sistemas de software. Dentro de las principales características de esta metodología y por lo cual se escogió se encuentran:

**Guiado por casos de uso:** Los casos de uso reflejan lo que los usuarios futuros necesitan y desean, constituyen la guía fundamental establecida para las actividades a realizar durante todo el proceso de desarrollo del sistema.

**Centrado en arquitectura:** La arquitectura muestra la visión común del sistema completo.

**Iterativo e Incremental:** RUP divide el proyecto en fases de desarrollo, propone además que cada una de ellas se desarrolle en iteraciones, las cuales aportan un incremento en el proceso de desarrollo y terminan con el cumplimiento del punto de control trazado en la fase.

#### <span id="page-35-1"></span>**2.3.1. Lenguaje de Modelado.**

Se escogió como lenguaje de modelado para el análisis y diseño el UML (Unified Modeling Language), pues es un lenguaje independiente de plataforma y constituye un estándar mundial para el modelado. Permite modelar sistemas utilizando técnicas orientadas a objetos (OO), además puede conectarse con lenguajes de programación (Ingeniería directa e inversa) y lo más importante es que permite documentar todos los artefactos de un proceso de desarrollo (requisitos, arquitectura, pruebas y versiones).

#### <span id="page-35-2"></span>**2.4. Herramientas de Desarrollo.**

Para desarrollar los instrumentos virtuales se estudiará dos herramientas, como se había mencionado anteriormente LabVIEW y MyOpenLab, en el caso esta última se va a explotar las posibilidades como alternativa de software libre, y valorar las bibliotecas que posee para desarrollar los IV propuestos. A continuación se hace un estudio
bastante detallado de las particularidades de cada herramienta para un posterior análisis.

## **2.4.1. LabVIEW como paradigma de la instrumentación virtual.**

LabVIEW es un entorno gráfico usada por miles de ingenieros e investigadores para desarrollar sistemas sofisticados de medida, pruebas y control, usando íconos gráficos e intuitivos y cables que parecen un diagrama de flujo, ver **Figura 8**. Ofrece una integración incomparable con miles de dispositivos de hardware y brinda cientos de bibliotecas integradas para análisis avanzado y visualización de datos. La plataforma LabVIEW es escalable a través de múltiples objetivos y sistemas operativos y se ha vuelto un líder en la industria desde su introducción en 1986. **[\[5\]](#page-69-0)**

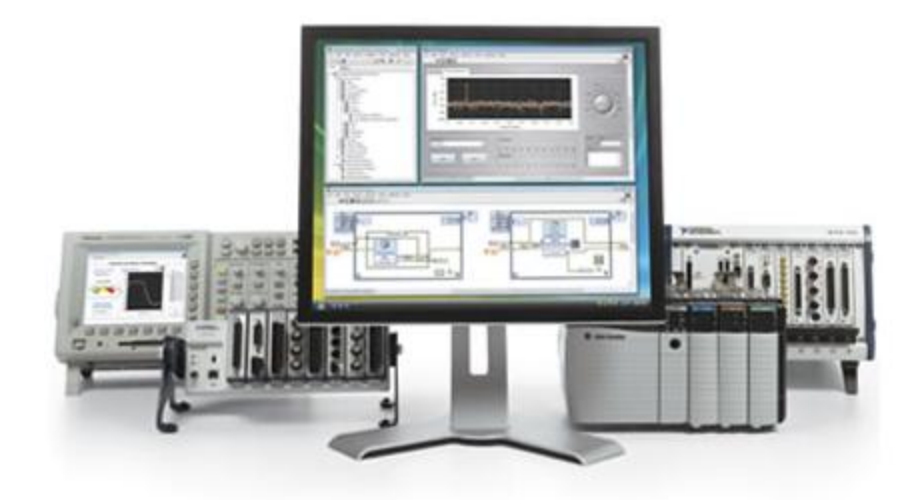

**Figura 8:** Ejemplo de la herramienta LabVIEW.

Este programa fue creado por National Instruments, empresa estadounidense para funcionar sobre máquinas MAC, salió al mercado por primera vez en 1986. Ahora está disponible para las plataformas Windows, UNIX, MAC y Linux. La versión actual LabVIEW 2009, cuenta también con soporte para Windows Vista.

LabVIEW es una parte integral de la instrumentación virtual, dado que provee un medio ambiente de desarrollo de aplicaciones que es fácil de utilizar y está diseñado específicamente teniendo en mente las necesidades de ingenieros y científicos. Ofrece poderosas características que facilitan la conexión a una gran variedad de hardware y otro software.

#### **Principales características**

Su principal característica es la facilidad de uso, válido para programadores profesionales como para personas con pocos conocimientos en programación, que pueden hacer programas relativamente complejos, imposibles para ellos de hacer con lenguajes tradicionales. También es muy rápido hacer programas con LabVIEW y cualquier programador, por experimentado que sea, puede beneficiarse de él. Los programas en LabVIEW son llamados Instrumentos Virtuales (IV) y cada uno contiene tres partes principales:

- **Panel frontal:** Donde el usuario interacciona con el IV.
- **Diagrama de bloque:** Código que controla el programa.
- **In Icono/Conector:** Medios para conectar un IV con otros IVs.

Con LabVIEW se pueden crear programas de miles de IV, equivalente a millones de páginas de código texto para aplicaciones complejas, programas de automatizaciones de decenas de miles de puntos de entradas/salidas, proyectos para combinar nuevos IV con IV ya creados. Incluso existen buenas prácticas de programación para optimizar el rendimiento y la calidad de la programación.

## **Panel Frontal**

El panel frontal es la interfaz del usuario con el IV, ver **Figura 9**, el mismo se construye con controles e indicadores, que son las entradas y salidas que interactúan con las terminales del IV, respectivamente. Los controles son botones de empuje, marcadores y otros componentes de entradas. Los indicadores son las gráficas, luces y otros dispositivos. Los controles simulan instrumentos de entradas de equipos y suministra datos al diagrama de bloques del IV. Los indicadores simulan salidas de instrumentos y suministra datos que el diagrama de bloques adquiere o genera. El panel frontal también contiene una barra de herramientas, y sus funciones.

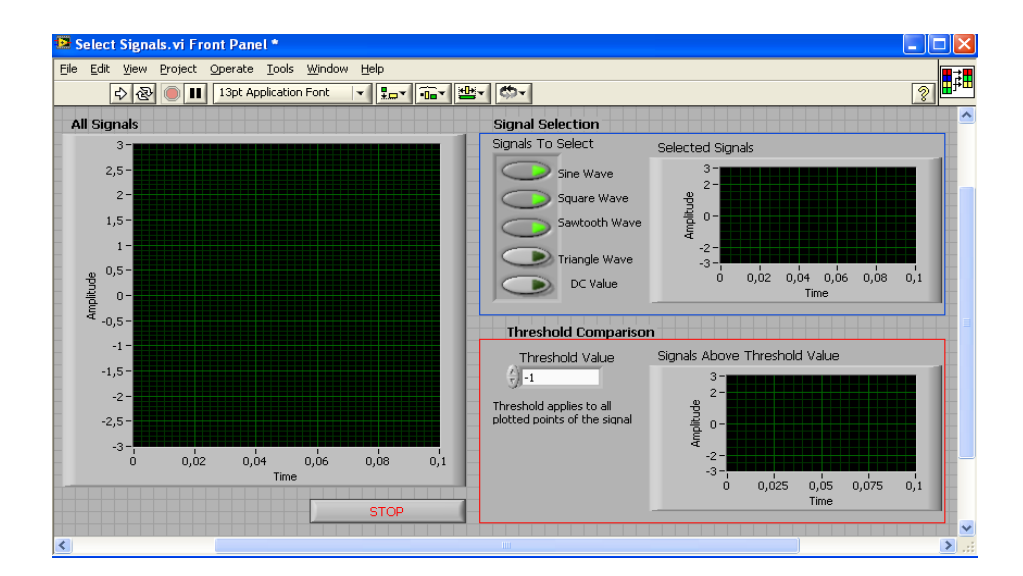

**Figura 9:** Panel Frontal de LabVIEW

## **Paleta de Controles**

La paleta de controles, ver **Figura 10,** se usa para colocar los controles e indicadores en el panel frontal, es aquí donde se encuentran todas las funciones e indicadores que se pueden utilizar en el panel frontal. Esta paleta de controles esta disponible solamente en el panel frontal.

| <b>Controls</b>                                                                           |                                                                                     |                                                                                        |  |
|-------------------------------------------------------------------------------------------|-------------------------------------------------------------------------------------|----------------------------------------------------------------------------------------|--|
| <b>Sm View</b><br>Search                                                                  | 一口                                                                                  |                                                                                        |  |
| Modern                                                                                    |                                                                                     |                                                                                        |  |
| 1.23<br>Numeric<br>딱끍<br>图画<br>Array, Matrix<br>$Ring =$<br>Enum<br>Ring & Enum<br>Refnum | Boolean<br><b>LIST</b><br>List & Table<br>Containers<br>$\mathbf \Theta$<br>Variant | abc<br>Path<br>String & Path<br>Graph<br>8.<br><b>Jul</b><br>IJO.<br>07<br>Decorations |  |
| System                                                                                    |                                                                                     |                                                                                        |  |
| Classic                                                                                   |                                                                                     |                                                                                        |  |
| Express                                                                                   |                                                                                     |                                                                                        |  |
| .NET & ActiveX<br>۰                                                                       |                                                                                     |                                                                                        |  |
| Select a Control                                                                          |                                                                                     |                                                                                        |  |

Figura 10: Paleta de controles de LabVIEW

#### **Diagrama de Bloques**

El diagrama de bloques, ver **Figura 11,** es la interfaz donde el programador diseña su instrumento virtual, es decir todo lo referente a programación gráfica va expuesto en esta parte de LabVIEW.

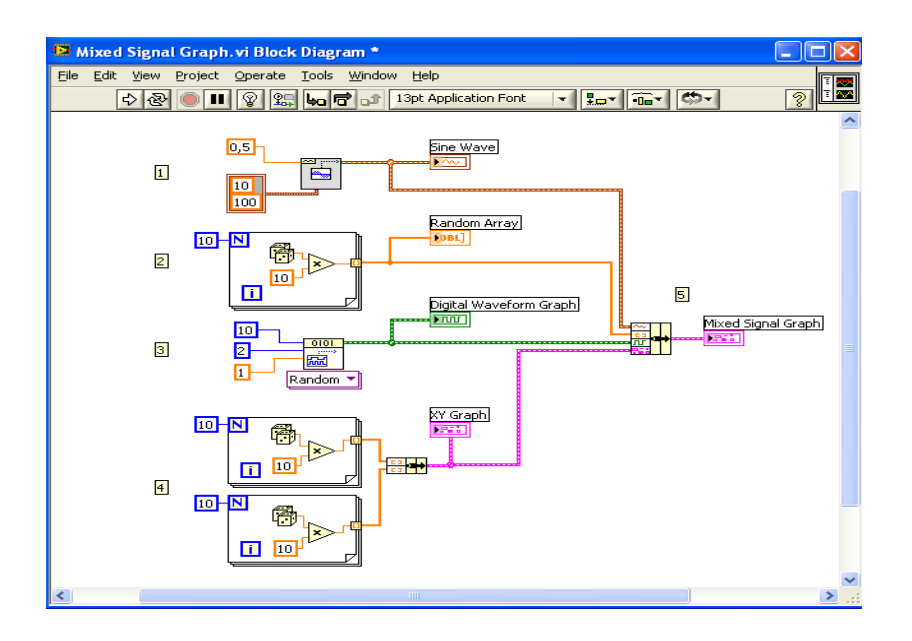

**Figura 11:** Diagrama de bloques del LabVIEW.

# **Paleta de Funciones**

La paleta de funciones, ver **Figura 12**, se usa para ubicar las variables, funciones y estructuras que vayan a ser utilizadas en la programación del IV.

| <b>Functions</b>                                                                          |  |  |
|-------------------------------------------------------------------------------------------|--|--|
| $2^{\circ}$ View<br>Search                                                                |  |  |
| Programming                                                                               |  |  |
| 123<br>ŒF<br>D<br>abc<br>R<br>回顾<br>)a A<br><b>Real</b> <sup>T</sup><br>疆<br><b>Beach</b> |  |  |
| Measurement I/O                                                                           |  |  |
| Instrument I/O                                                                            |  |  |
| Vision and Motion<br>۰                                                                    |  |  |
| Mathematics<br>۰                                                                          |  |  |
| Signal Processing                                                                         |  |  |
| Data Communication                                                                        |  |  |
| Connectivity                                                                              |  |  |

**Figura 12:** Paleta de funciones de LabVIEW.

## **Bibliotecas que incorpora LabVIEW**

LabVIEW posee extensas bibliotecas de funciones y subrutinas. Además de las funciones básicas de todo lenguaje de programación, LabVIEW incluye bibliotecas específicas para la adquisición de datos, control de instrumentación, comunicación en serie, análisis de presentación y guardado de datos. También brinda funciones para el manejo de sonidos ya sea mediante la adquisición de datos o desde ficheros. También incorpora un paquete denominado IMAQ Vision que permite el trabajo con tratamiento de imágenes y videos.

## **2.4.2. MyOpenLab como alternativa de software libre.**

MyOpenLab es un entorno orientado a la simulación y modelado de sistemas físicos, electrónicos y de control, con un amplio campo de aplicaciones, ver **Figura 13**. La aplicación es libre y está desarrollada en el lenguaje JAVA, por lo que resulta portable a distintas plataformas. En el campo del modelado y simulación es muy interesante contar con una herramienta flexible que a partir de una amplia biblioteca de bloques funcionales permita realizar modelos a base de conectar bloques funcionales, los cuales pueden ser fácilmente conectados para realizar simulaciones y modelar experimentos orientados al aprendizaje. **[\[4\]](#page-69-1)**

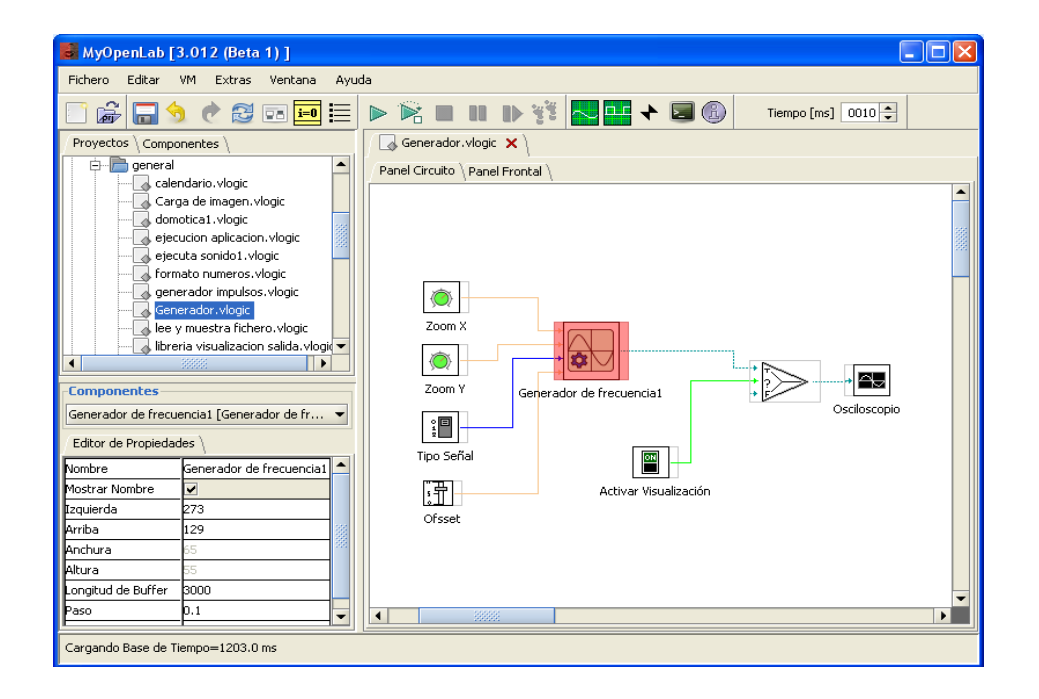

**Figura 13:** Entorno de MyOpenLab.

MyOpenLab es una herramienta flexible que permite adaptar los componentes a diversos campos del conocimiento, a la vez que crear nuevos componentes. Su interface de trabajo está orientada a la interconexión y parametrización de los componentes para el diseño de una aplicación.

## **Aplicaciones**

Las principales aplicaciones de MyOpenLab están enfocadas a sistemas analógicos y digitales, programación mediante diagramas de flujo, **ver Figura 14**, redes neuronales, procesamiento de imágenes, robótica, simulación, control y programación, experimentos de física, medidas, actuación y regulación. Dado su constante desarrollo y carácter abierto se va ampliando permanentemente su uso en distintos campos de la simulación.

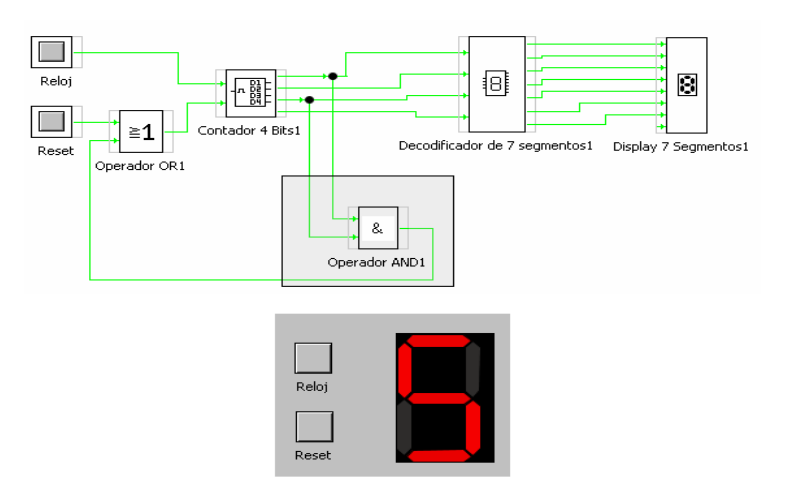

**Figura 14:** Diagramas de flujo en MyOpenLab.

## **Interacción de dispositivos externos con MyOpenLab**

MyOpenLab es capaz de conectarse al mundo físico mediante una interface de amplia difusión en el mercado, K8055 de Valleman, ver **Figura 15**, que es una tarjeta que se conecta a la computadora mediante un puerto USB y puede ser gobernada por medio de MyOpenLab y otros programas. La presentación de los resultados y/o el control de las simulaciones se hace mediante un potente conjunto de bloques de función de visualización o interacción, capaz de manejar todo tipo de datos (analógicos, digitales, matrices, vectores, imágenes y sonidos). Mediante MyOpenLab es posible diseñar instrumentos virtuales a través de los cuales se puede realizar una aproximación a los sistemas de medida y control de una manera más realista. **[\[15\]](#page-70-0)**

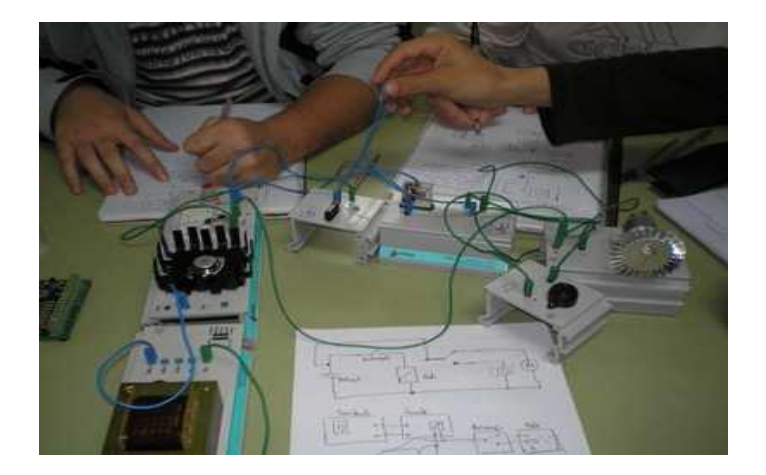

**Figura 15:** Tarjeta de adquisición de datos con MyOpenLab.

## **Principales características de MyOpenLab**

MyOpenLab tiene una amplia biblioteca de funciones, tanto para el manejo de señales analógicas como digitales, brinda facilidad de uso y posee una potente biblioteca de objetos gráficos tipo "canas" mediante la que se puede dotar de movimiento a cualquier objeto o imagen, asociándolos a variables de los modelos a simular. Esta herramienta brinda el tratamiento de los tipos de datos, también la realización de aplicaciones mediante el uso de bloques de función con la posibilidad de encapsularlos en "macros", además la facilidad para crear pantallas de visualización que recojan el estado de las variables y eventos de las simulaciones, ver **Figura 16**, la posibilidad de ampliar su biblioteca de componentes, editándolas en código JAVA y la posibilidad de crear "subámoselos de panel" y "subámoselos de circuito" encapsulados.

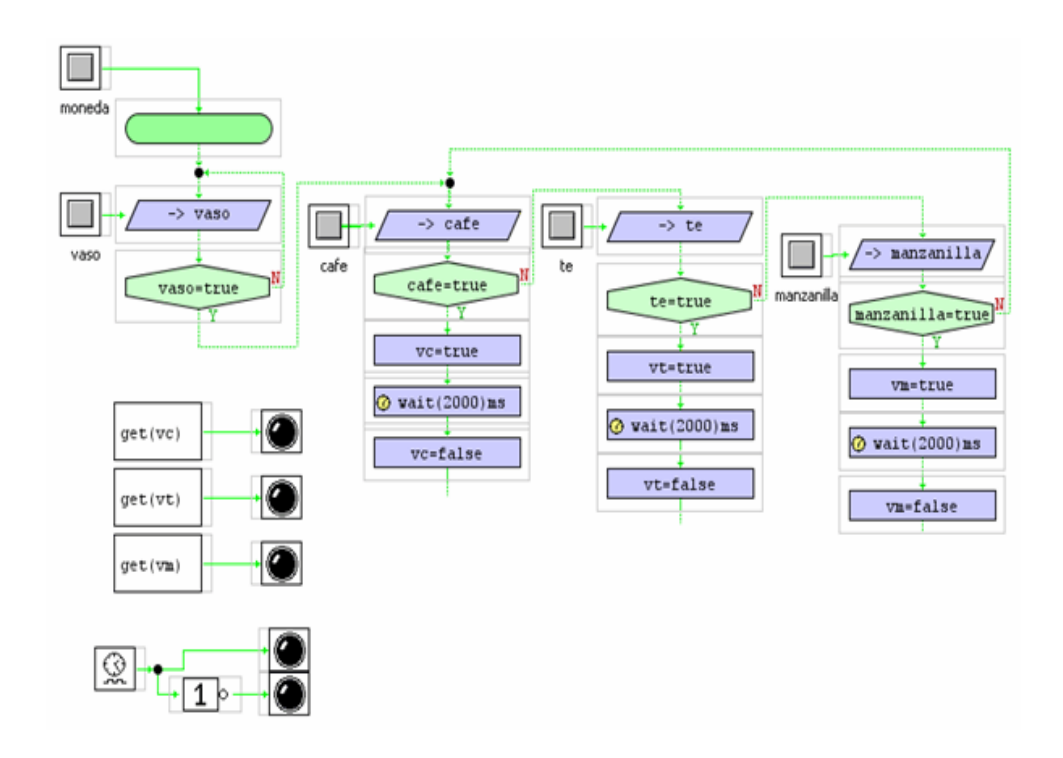

**Figura 16:** Ejemplo de programa en MyOpenLab

El programa puede funcionar en plataformas Linux y sus requerimientos de sistema son muy poco restrictivos, lo cual lo hace ideal para usar en casi cualquier equipo. Bastará que se instale el runtime de JAVA JRE o JDK.

# **Área de Trabajo de MyOpenLab**

El área de trabajo de MyOpenLab está compuesta por pantallas o áreas de trabajo: Panel Circuito, ver **Figura 17,** y Panel Visualización, ver **Figura 18**. En el primero se diseña el algoritmo de simulación mediante "bloques" o "elementos de función" y el segundo se muestran los datos o generan los estímulos cuando se está en el modo de simulación.

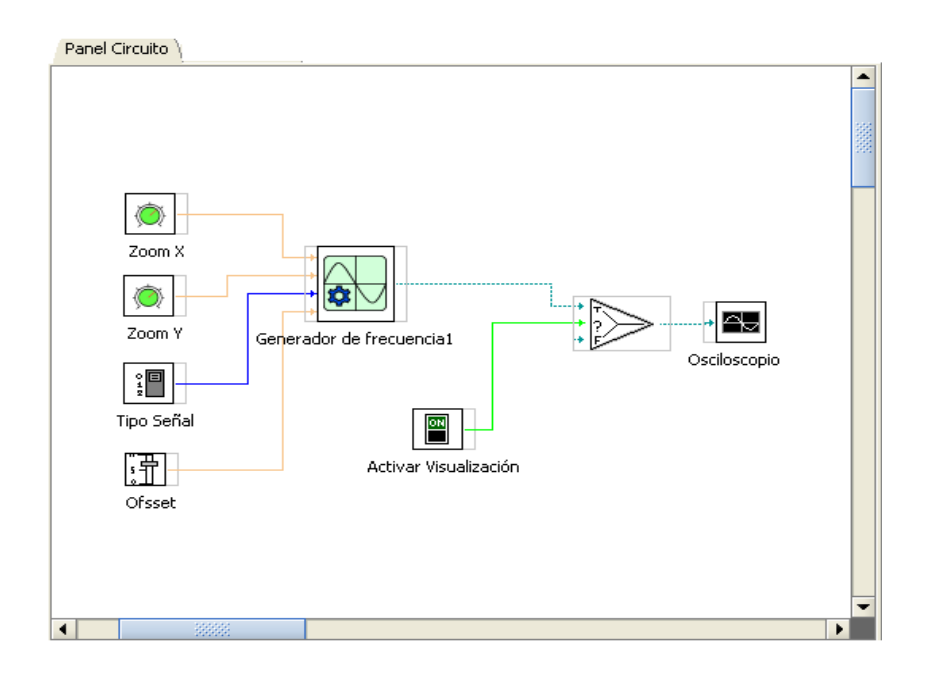

**Figura 17:** Panel circuito de MyOpenLab

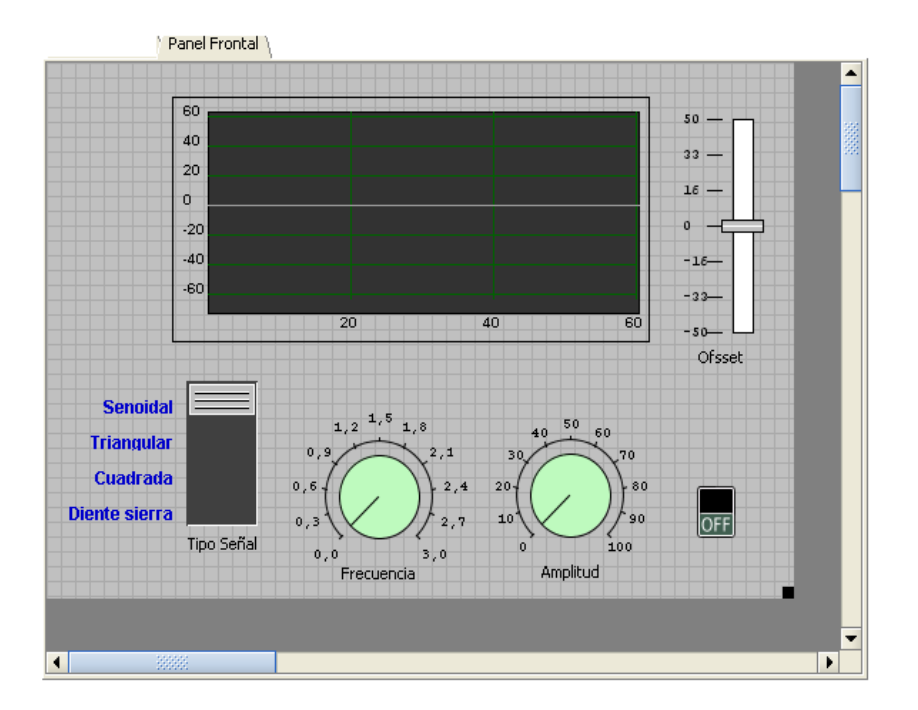

**Figura 18:** Panel Frontal de MyOpenLab.

# **Bibliotecas que incorpora MyOpenLab**

Dentro de las bibliotecas que incorpora MyOpenLab se encuentran los elementos de decoración, visualización numérica, activación digital, entrada y salida de cadenas de caracteres, entrada y salida tipo vectores y matrices de datos, visualización gráfica en

ejes coordenados I, visualización gráfica en ejes de coordenadas II, las bibliotecas de extras, los elementos de Automatización, la biblioteca de usuario donde se pueden agregar funciones hechas por el usuario, y Robot 2D que permite hacer simulaciones de robot en dos dimensiones, estos aparecen en el panel circuito, ver **Figura 19.**

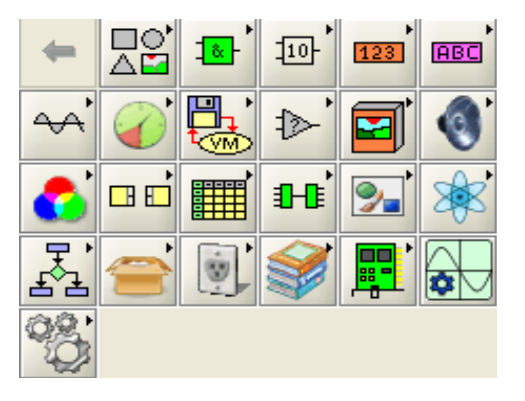

**Figura 19:** Bibliotecas del panel circuito.

Otras de las bibliotecas que se pueden encontrar en MyOpenLab son los elementos de decoración operadores digitales, de operadores numéricos, tratamiento de caracteres, los elementos analógicos, utilidades, los ficheros de Entrada/Salida, comparadores, tratamiento de imágenes, tratamiento de sonidos, color, los pines de E/S, los vectores y matrices, agrupación de elementos, los objetos gráficos "canvas", la biblioteca de física, de diagramas de flujo, de extras, de conexiones entre aplicaciones, la biblioteca definida por el usuario, la de automatización y la de interfaces, que aparecen en el panel de visualización, ver **Figura 20**.

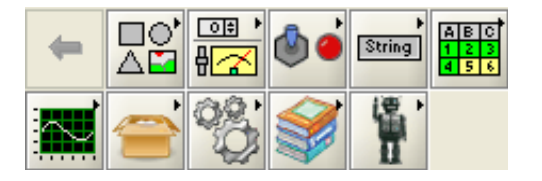

**Figura 20:** Bibliotecas del panel Frontal.

## **2.4.3. Herramienta seleccionada para desarrollar los IV.**

Después de un amplio estudio realizado sobre la herramienta MyOpenLab, se llegó a la conclusión que la misma no cuenta con las bibliotecas y funciones necesarias para desarrollar los instrumentos virtuales propuestos en este trabajo, ver **Tabla 1**.

Para la implementación del IV simulación del Fonodetector de latido fetal se necesita una biblioteca de audio que permita la funcionalidad de cargar un latido fetal seleccionado por el usuario y brinde la posibilidad de graficarlo en pantalla. MyOpenLab posee una biblioteca de sonido, pero esta no permite adquirir la información proveniente del sonido, lo que hace imposible poder graficar la frecuencia cardíaca del latido fetal.

| <b>Características\Software</b>   | <b>MyOpenLab</b>      | <b>LabVIEW</b>             |
|-----------------------------------|-----------------------|----------------------------|
| <b>Biblioteca de Sonido</b>       | Si(no completa)       | Si                         |
| <b>Biblioteca de Video</b>        | <b>No</b>             | Si                         |
| <b>Adquisición de Datos</b>       | Si                    | Si                         |
| Lenguaje de Programación          | <b>Gráfico</b>        | <b>Gráfico</b>             |
| <b>Portabilidad a Plataformas</b> | <b>Windows, Linux</b> | <b>Windows, Linux, Mac</b> |
| <b>Tipo Software</b>              | Libre                 | <b>Privativo</b>           |

**Tabla 1:** Comparación entre MyOpenLab y LabVIEW.

Para la implementación del IV simulación de la pantalla de un Ecógrafo, se necesita una biblioteca de video, la cual MyOpenLab no posee. Se debe tener en cuenta que esta es una herramienta en actual desarrollo, de muy reciente creación y que es libre por lo que brinda la posibilidad de editar su código fuente.

Por las causas explicadas se decide realizar los instrumentos virtuales con el software privativo LabVIEW, que en cambio si cuenta con las bibliotecas de sonido y video necesarias para desarrollar los instrumentos virtuales propuestos en este trabajo, con el objetivo de conocer con certeza cuales bibliotecas y funciones son necesarias para implementar los IV con MyOpenLab.

## **2.4.4. Rational Rose.**

Rational Rose Enterprise Edition se utilizó como herramienta de modelado porque además de brindar una interfaz cómoda para trabajar, es la mejor herramienta de apoyo a la Ingeniería de Software, que puede usarse como soporte al Proceso Unificado de Racional, además de ofrecer un soporte total y sencillo al proceso de desarrollo.

## **2.5. Lenguaje de Programación.**

Se utilizará como lenguaje de programación el lenguaje gráfico (Lenguaje G), que es una de las características más comunes que ofrecen las herramientas LabVIEW y MyOpenLab a los desarrolladores de software, es un medio ambiente de programación que es totalmente gráfico. Este lenguaje permite diseñar instrumentos virtuales a la medida, creando interfaces gráficas de usuario que permiten operar programas de instrumentación, controlar el hardware seleccionado, analizar datos adquiridos y visualizar los resultados.

Además se puede personalizar paneles frontales con botones, gráficos, paneles de control de instrumentos tradicionales, crear paneles de ensayo personalizados o representar visualmente el control y la operación de procesos. La similitud que existe entre los diagramas de flujo y los programas gráficos acorta la curva de aprendizaje asociada con lenguajes tradicionales basados en texto.

## **2.6. Proceso de Ingeniería de Software para LabVIEW**

La metodología RUP usada en este trabajo para el desarrollo de la ingeniería de software se considera muy robusta para el desarrollo de instrumentos virtuales. Incluyendo esto entre las principales causas, el software LabVIEW 2009 incluye una serie de herramientas que propician un proceso de desarrollo más ágil de instrumentos virtuales, ver **Figura 21**. A continuación se detallan cada una de las herramientas con sus funcionalidades, las cuales no fue posible tener durante el desarrollo del trabajo.

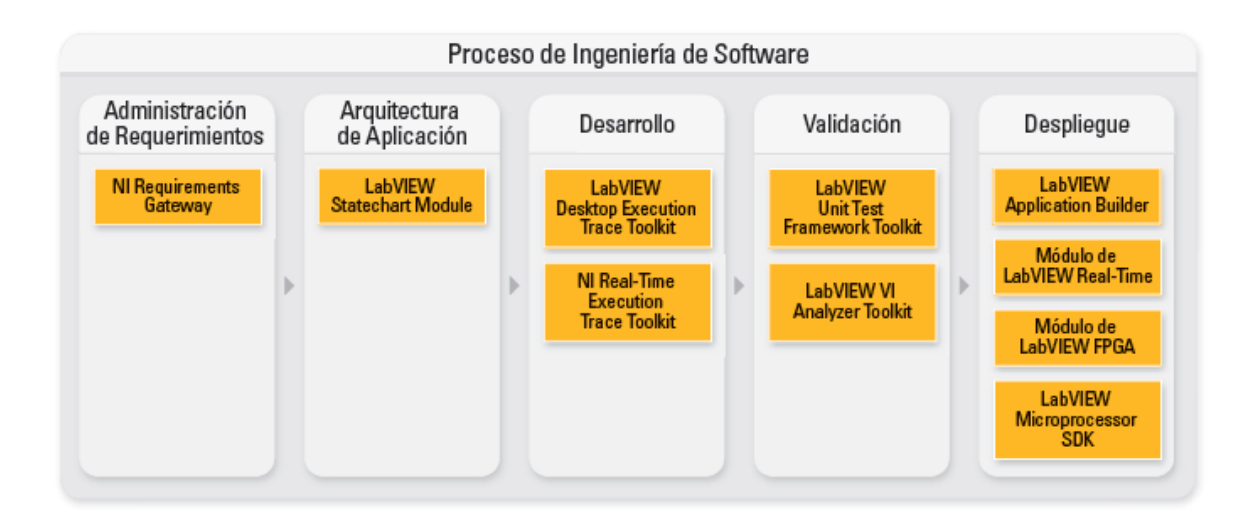

**Figura 21:** Proceso de Ingeniería de software con LabVIEW.

## **Administración de Requerimientos con NI Requirements Gateway**

Es una solución para rastreo de requisitos que enlaza los documentos de desarrollo y verificación con requisitos formales almacenados en documentos y bases de datos. Es ideal para aplicaciones que simulan y prueban componentes complejos contra requisitos documentados en industrias como la automotriz, aeroespacial, defensa y electrónicos de consumo.

# **Arquitectura de Aplicación con LabVIEW Statechart Module**

Proporciona un modelo de programación que ahora se puede usar para diseñar aplicaciones a un más alto nivel que antes. Se puede desarrollar diagramas de gráficos de estado, definir comportamientos con programación de flujo de datos de LabVIEW y desplegar los gráficos de estado a computadoras de escritorio, controladores en tiempo real, arreglos de compuertas programables en campo (FPGAs) y objetivos embebidos. Los gráficos de estado mejoran el clásico diagrama de estado con las características adicionales de jerarquía, concurrencia y extensas acciones.

## **Desarrollo con LabVIEW Desktop Execution Trace Toolkit**

Ayuda a trazar la ejecución de instrumentos virtuales de LabVIEW en un objetivo de Windows durante la ejecución, para detectar y localizar problemas en el código que pudieran afectar el rendimiento o causar comportamientos inesperados. Proporciona

una vista cronológica de eventos virtuales, operaciones en espera, consumo de referencia, asignación de memoria y errores sin resolver. Además, se puede utilizar para analizar los datos de trazado con filtros personalizados o exportar los datos a una hoja de datos para generar documentación. También se puede configurar el LabVIEW Desktop Execution Trace Toolkit para monitorizar la ejecución de IV Virtuales en una máquina local o remotamente a través de una red y para definir ejecutables que se puedan depurar y bibliotecas compartidas.

## **Desarrollo con NI Real-Time Execution Trace Toolkit**

Es una herramienta interactiva para analizar y verificar la ejecución del código de **NI LabVIEW Real-Time y NI LabWindows/CVI Real-Time**. Con mínimas modificaciones a su código embebido, estas herramientas muestran gráficamente la ejecución de código de hilos múltiples y destacan intercambios de hilos y asignación de memoria. Esta información ayuda a optimizar el código de tiempo real para lazos de control más rápidos y mayor rendimiento determinístico.

#### **Validación con LabVIEW Unit Test Framework Toolkit**

Ayuda a automatizar las pruebas de unidades virtuales en LabVIEW, para realizar validaciones funcionales y demostrar que una aplicación se comporta adecuadamente. Se puede también integrar este juego de herramientas con **NI Requirements Gateway** para realizar rastreo automatizado de la cobertura de requisitos de pruebas. Se puede tener una configuración de pruebas avanzada con instrumentos virtuales de configuración y eliminación y también se puede definir pruebas personalizadas que se ejecuten desde el sistema y que se incluyan en los reportes generados.

#### **Validación con LabVIEW VI Analyzer Toolkit**

Con esta herramienta se mejora la calidad y fiabilidad del código gráfico desarrollado en LabVIEW configurando hasta 60 pruebas para revisión automatizada de código y análisis de código estático de todos los instrumentos virtuales en una aplicación. Se usa como una herramienta de depuración y para evitar la obtención de técnicas de código inapropiadas que pueden impactar el rendimiento, la funcionalidad y el mantenimiento de la aplicación.

## **Despliegue con LabVIEW Application Builder**

Se utiliza para crear y desplegar aplicaciones independientes desarrolladas en LabVIEW, distribuir copias de software profesional como aplicaciones de uso final o proporcionar otros desarrolladores con las bibliotecas compartidas para su uso en otros entornos de desarrollo y crear instaladores para empaquetar todos los controladores necesarios y ejecutar los motores de tiempo.

#### **Despliegue con Módulo de LabVIEW Real-Time**

El software de desarrollo gráfico ayuda a desarrollar, depurar y desplegar sistemas distribuidos en tiempo real. Utilizando este módulo para desarrollar aplicaciones confiables y determinísticas se puede desplegar una variedad de objetivos de hardware escalables. Se puede definir hardware personalizado con desarrollo gráfico para objetivos de hardware.

#### **Despliegue con Módulo de LabVIEW FPGA**

Se utiliza la tecnología de LabVIEW Embedded para ampliar el desarrollo gráfico de LabVIEW y descargar arreglos de compuertas programables en campo (FPGAs) en hardware de E/S reconfigurable (RIO). LabVIEW es claramente adecuado para programación del FPGA ya que representa paralelismo y flujo de datos. Con el Módulo LabVIEW FPGA, se puede crear hardware personalizado de medidas y control de E/S sin lenguajes de descripción de hardware de bajo nivel o diseño a nivel de tarjeta. Se usa este hardware personalizado para rutinas únicas de temporización y disparo, control de alta velocidad, establecer interfaz con protocolos digitales, procesamiento digital de señales (DSP), RF y comunicaciones que requieren fiabilidad de hardware de alta velocidad y determinismo estrecho.

#### **Despliegue con LabVIEW Microprocessor SDK**

Se utiliza junto con herramientas de terceros y un Sistema Operativo embebido para conectar el procesador de 32 bits. Con esta herramienta se puede fácilmente incorporar código de legado, así como controladores para E/S analógicas, digitales y de comunicaciones a través de instrumentos virtuales especializados.

## **2.7. Conclusiones del capítulo.**

Después del estudio realizado se llegó a la conclusión, que la herramienta MyOpenLab no cuenta con las bibliotecas necesarias para desarrollar los instrumentos virtuales a pesar de las potencialidades que brinda como software libre. Las bibliotecas de esta herramienta no cuentan con las funciones necesarias para la implementación de los instrumentos previstos para el Laboratorio Virtual. Teniendo en cuenta lo antes explicado se diseñarán los instrumentos virtuales con LabVIEW, que a pesar de ser un software privativo brinda las bibliotecas necesarias para realizar una implementación fructífera y servirá de base para proponer el desarrollo de funciones y bibliotecas necesarias en MyOpenLab.

# **Capítulo 3: Análisis y Diseño del Sistema**

En este capítulo se tiene una visión más clara de los IVs que serán implementados, las necesidades del cliente que estos satisfacen, sus características y funcionalidades. Aquí se presenta el modelo del dominio para representar los conceptos principales que rigen y se manejan en el sistema que se desarrolla. Además se desarrollan todos los artefactos que propone la metodología RUP antes seleccionada, hasta el artefacto diagrama de clases de análisis porque el tipo de lenguaje de programación de la herramienta utilizada es gráfico y no está estructurado por clases.

## **3.1. Reglas del Negocio.**

En el instrumento virtual visualización del latido fetal, los sonidos que se deben cargar tienen que estar en formato .WAV, porque durante la investigación del trabajo se ha llegado a la conclusión que la aplicación solo carga y visualiza este tipo de archivo. En el caso del IV simulación del ultrasonido los videos deben estar en formato .AVI, porque la aplicación solo carga y visualiza los archivos de este tipo de formato.

## **3.2. Modelo del Dominio.**

En la **Figura 22**, a continuación se representa el modelo del dominio para facilitar la comprensión a la solución propuesta, donde se representan los principales conceptos y relaciones existentes entre ellos.

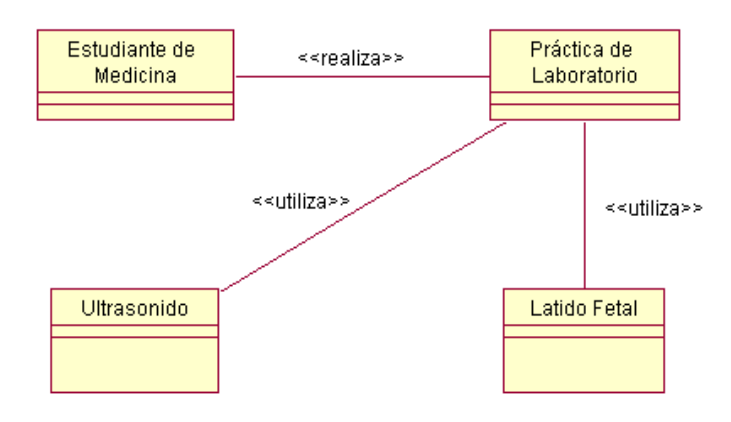

**Figura 22:** Modelo de Dominio

## **3.3. Descripción del Negocio.**

El estudiante realiza una actividad práctica en el laboratorio virtual, la cual es la simulación de un Fonodetector de latido fetal o la simulación de la pantalla de un Ecógrafo. En el primer caso, se carga, se reproduce y se grafica el sonido del latido fetal. En el segundo caso se carga y se visualiza un ultrasonido sincronizado con el movimiento del mouse con el objetivo de que el estudiante emita un diagnóstico sobre lo que escucha y observa.

## **3.4. Captura de Requisitos.**

Los requisitos son las condiciones o capacidades que deben ser alcanzadas por un sistema para satisfacer las necesidades del cliente. Se pueden clasificar como funcionales y no funcionales. Los funcionales representan las capacidades o funciones que el sistema debe cumplir, y los no funcionales son las propiedades o cualidades que el producto debe tener. Estos facilitan el entendimiento entre usuarios y desarrolladores del sistema a elaborar. A continuación se exponen los requisitos funcionales y no funcionales para los dos instrumentos virtuales.

## **3.4.1. Requisitos Funcionales.**

## **R1**. **Cargar archivos**

**R1.1** Seleccionar el archivo a cargar.

**R1.2** Cargar archivos .WAV.

**R1.3** Cargar archivos .AVI.

## **R2. Simular Fonodetector de Latido Fetal**

- **R2.1** Reproducir el sonido.
- **R2.2** Graficar el sonido.

**R2.3** Mostrar la gráfica obtenida.

#### **R3. Simular Pantalla del Ecógrafo**

**R3.1** Reproducir el video.

**R3.2** Sincronizar el mouse con el video.

**R3.3** Mostrar el video en pantalla.

# **3.4.2. Requisitos No Funcionales.**

## **1. De Software:**

Sistema Operativo Windows XP o superior y cualquier distribución de Linux.

## **2. Requisitos de Hardware:**

- $\div$  512 MB de RAM como mínimo.
- **↓** Procesador Pentium 4 o superior.

## **3. Restricciones en el diseño y la implementación**

- Se utilizará la herramienta LabVIEW para el desarrollo de los IV.
- $\div$  Se uso la biblioteca de audio y video de LabVIEW.

## **4. Requisitos de Seguridad**

- **Confidencialidad**: Los videos y sonidos deben ser utilizados con fines docentes y solo deben ser accedidos mediante la aplicación.
- **Integridad**: No debe haber pérdida de información en la carga de los sonidos y videos a visualizar.

## **5. Requisitos de Soporte**

 $\overline{\phantom{a}}$  Soporte para los sistemas operativos Windows XP y Linux.

# **3.5. Modelo de Casos de Uso del Sistema.**

En este epígrafe se especificarán los actores del sistema, los casos de uso del sistema y su descripción para un mejor entendimiento del funcionamiento de los IV.

# **3.5.1. Actores del Sistema.**

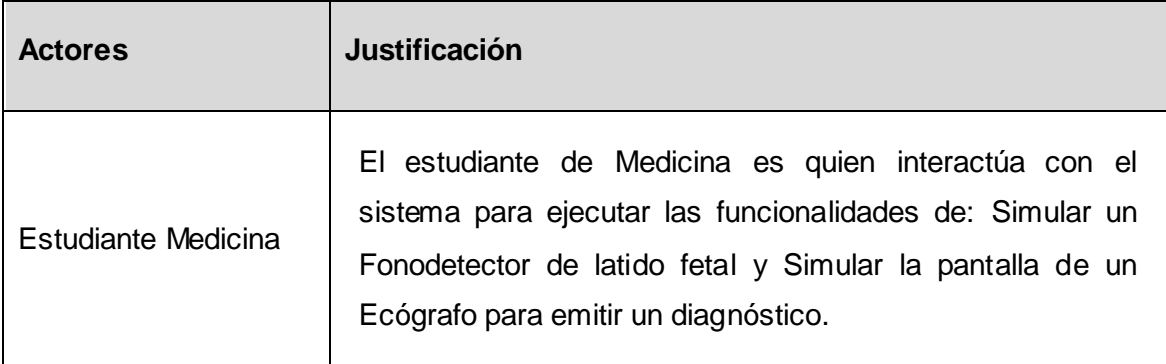

**Tabla 2: Actor del Sistema**

# **3.5.2. Diagrama de Casos de Uso del Sistema.**

El diagrama de casos de uso del sistema representa gráficamente los casos de uso y su interacción con los actores. A continuación se muestra el diagrama de casos de uso del sistema de los instrumentos virtuales a desarrollar, ver **Figura 23**.

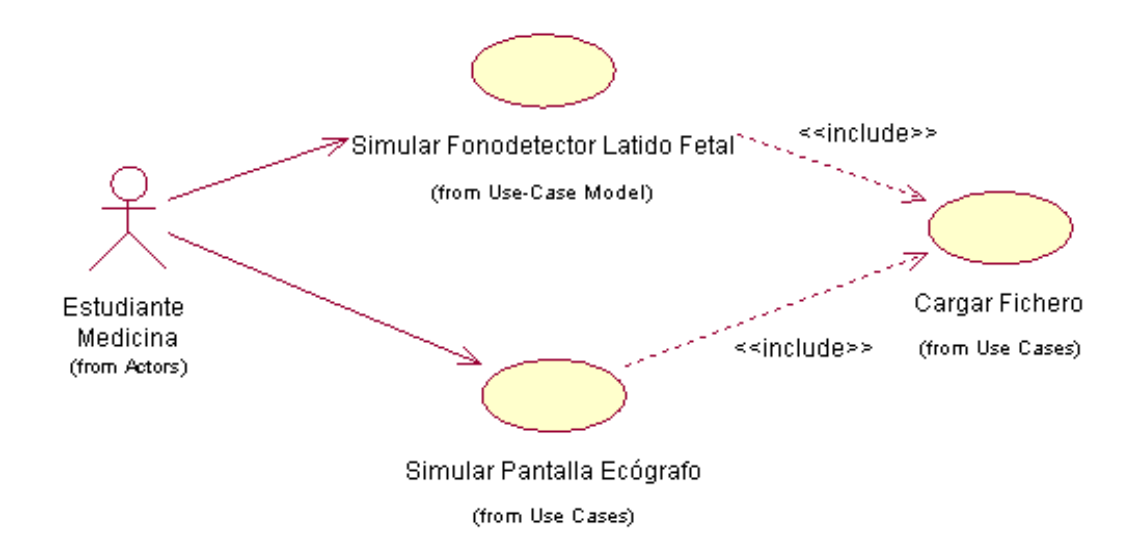

**Figura 23:** Diagrama de Casos de Uso del Sistema.

## **3.5.3. Descripción de los Casos de Uso.**

Los casos de uso tienen una descripción de los pasos que seguirá el sistema propuesto como respuesta a las acciones del usuario. A continuación se describen los pasos del los casos de uso Simular Fonodetector Latido Fetal y Simular Pantalla Ecografo.

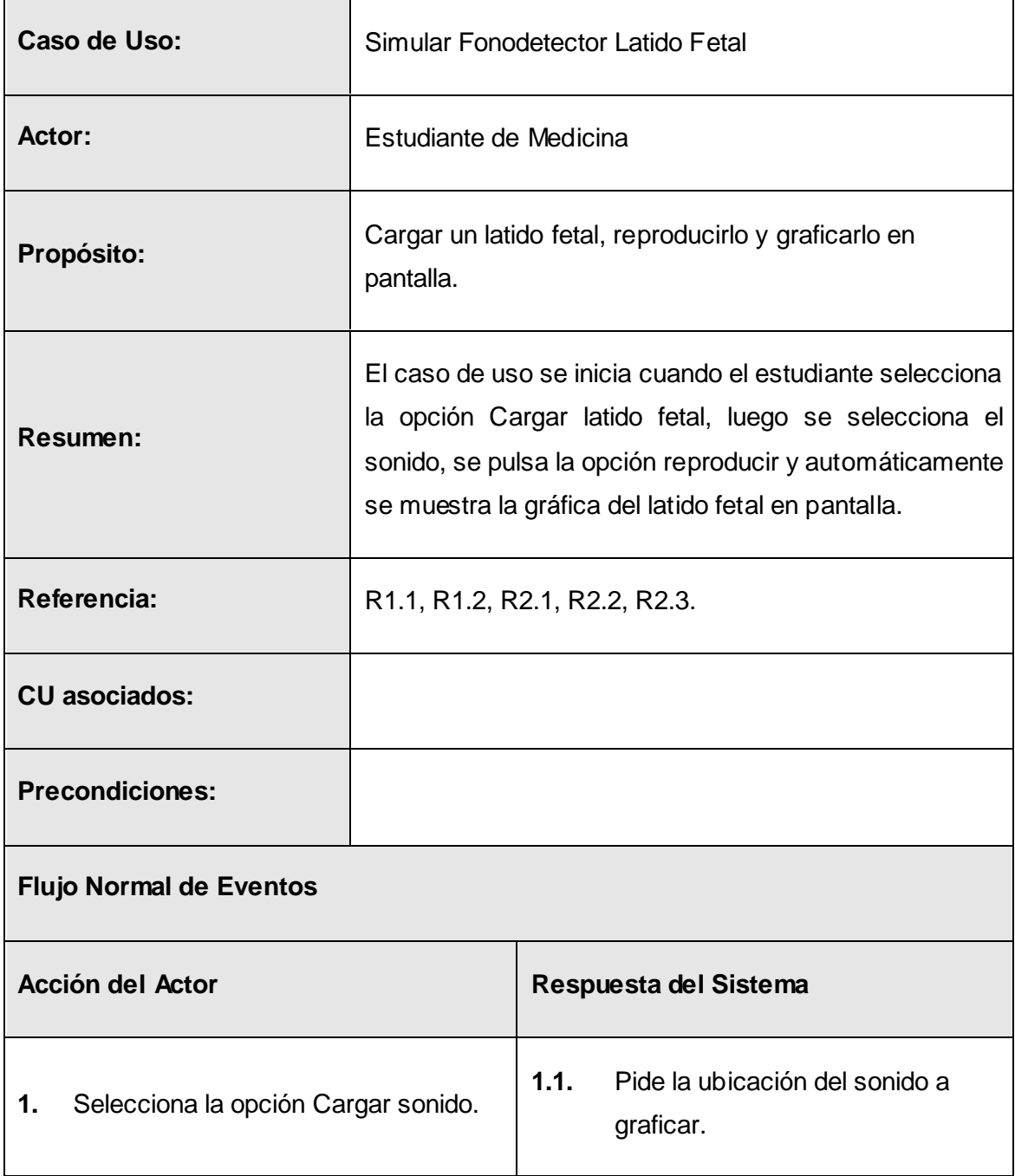

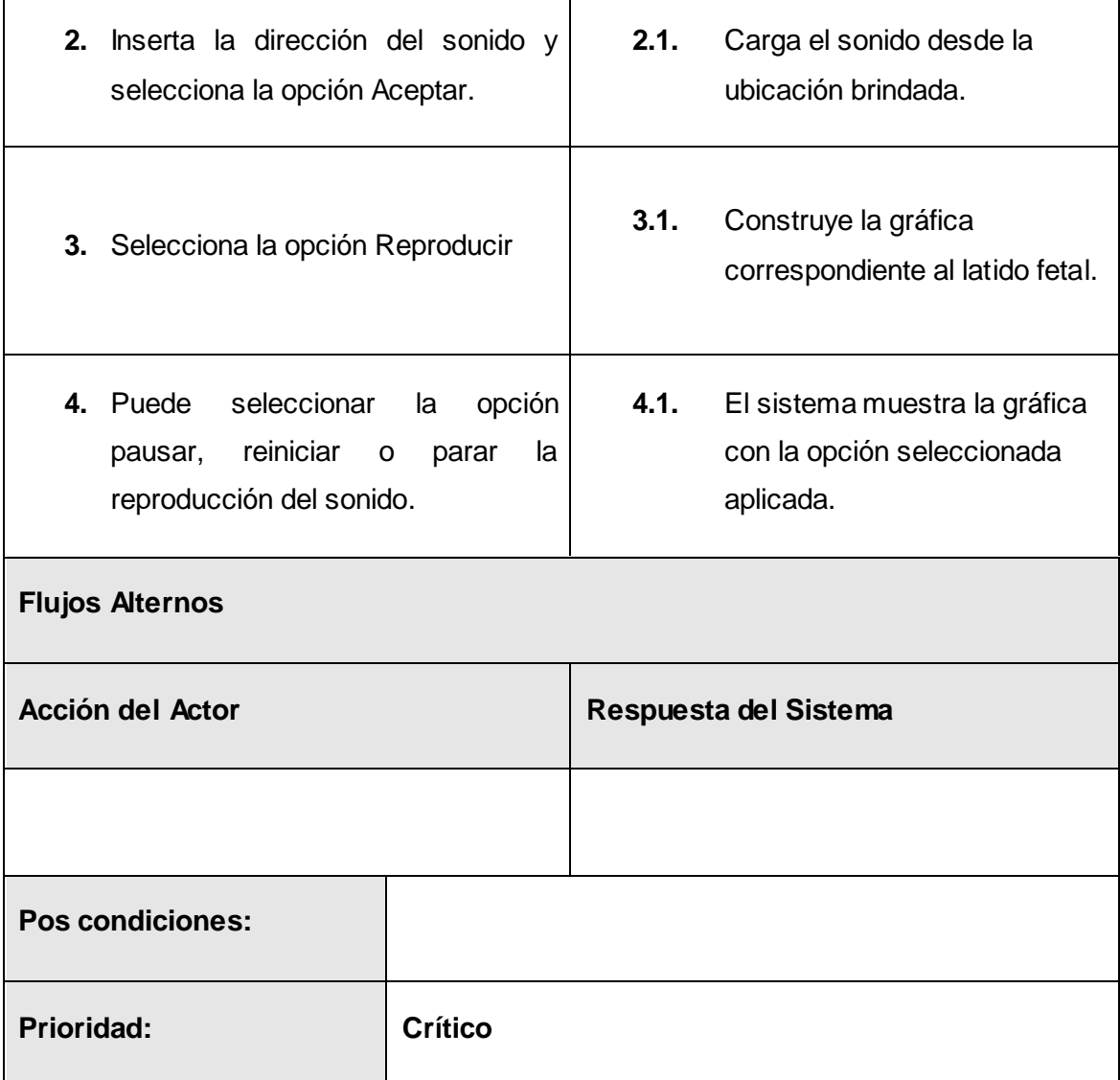

**Tabla 3:** Descripción Caso de Uso Simular Fonodetector Latido Fetal.

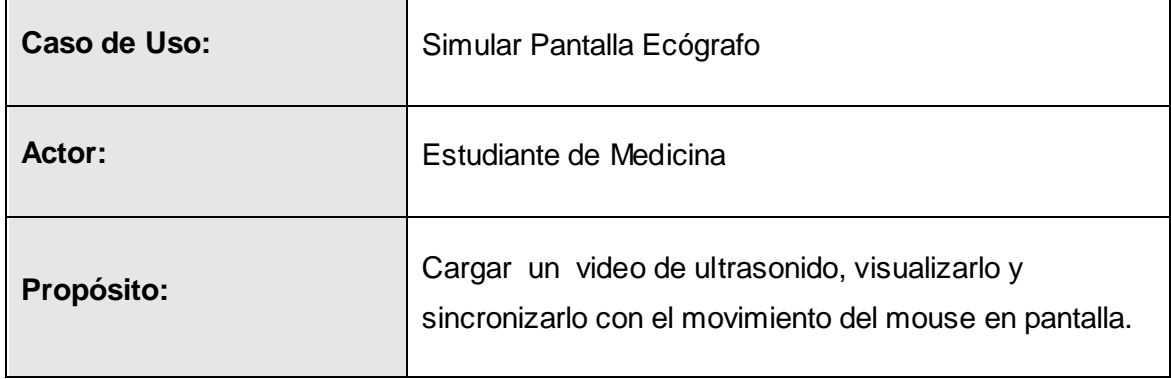

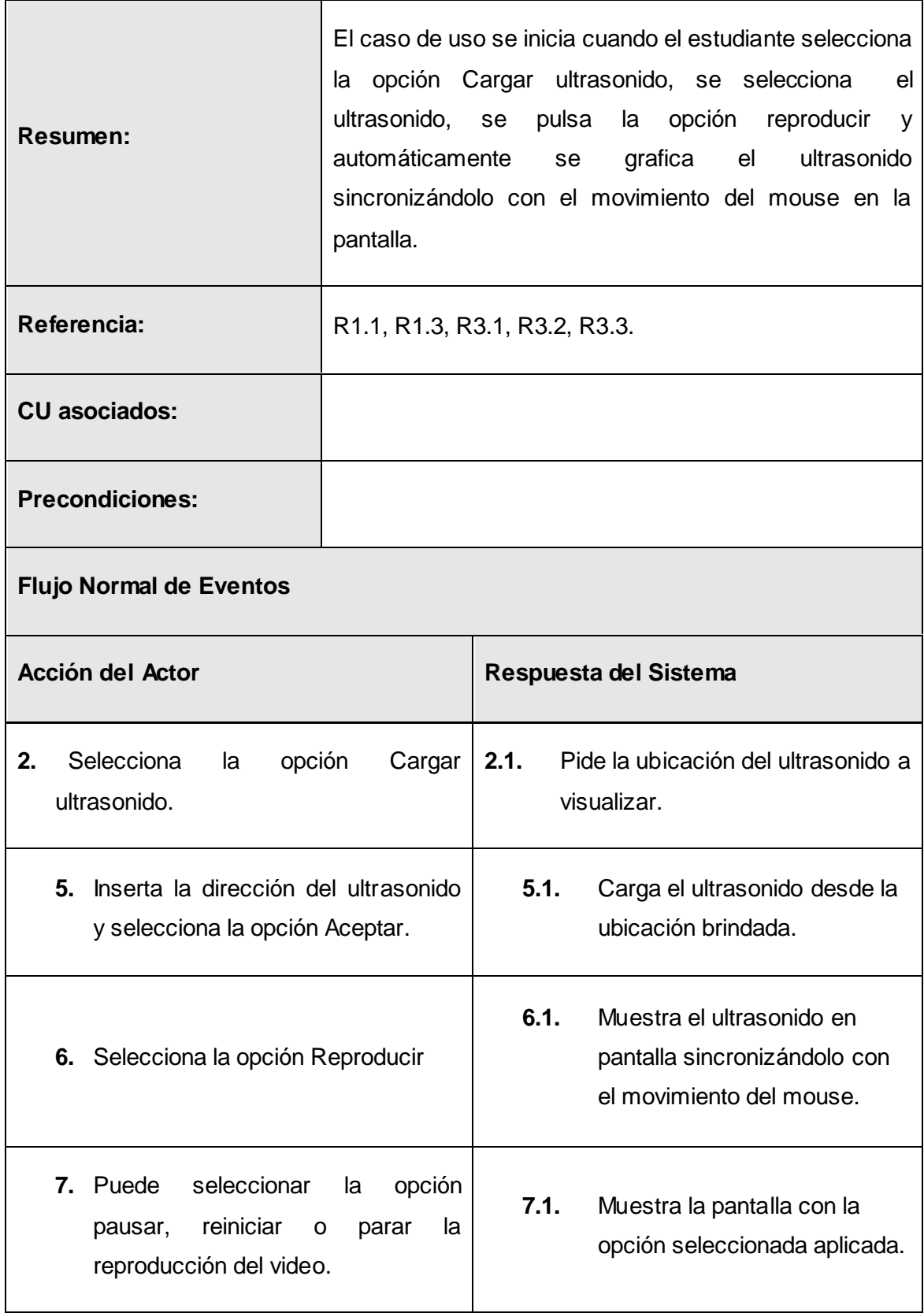

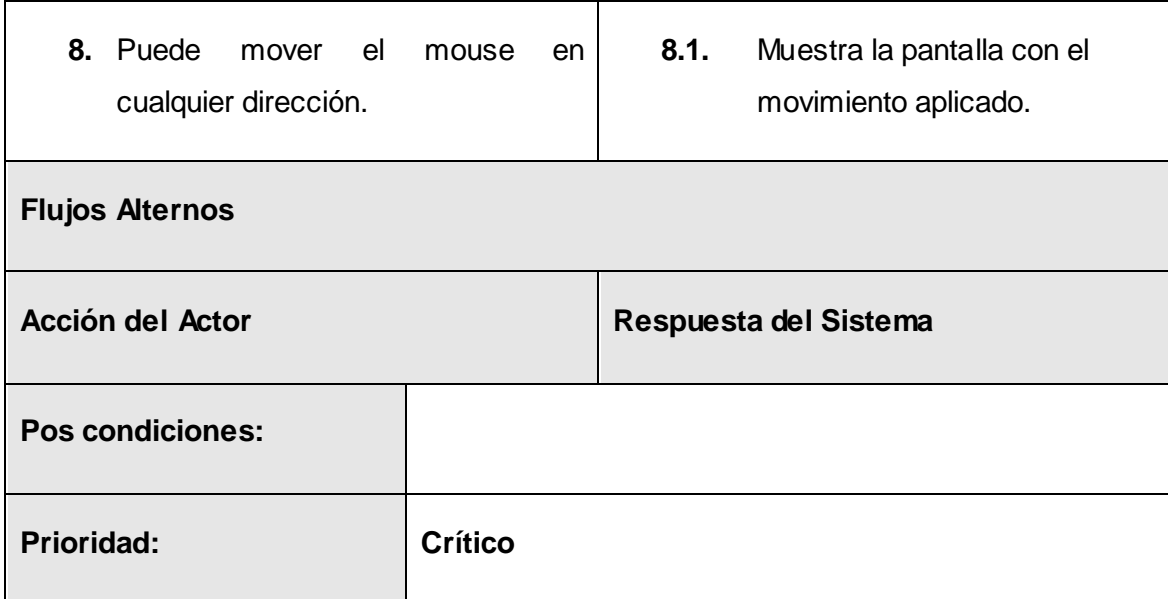

**Tabla 4:** Descripción del Caso de Uso Simular Pantalla Ecógrafo.

## **3.6. Diagrama de Clases del Análisis.**

A continuación se muestra el diagrama de clases del análisis, ver **Figura 24** y **Figura 25**, de los dos IVs a desarrollar, para una mejor comprensión del problema lo más aproximado posible a la programación tradicional, pues el lenguaje de programación usado es gráfico y no está estructurado por clases.

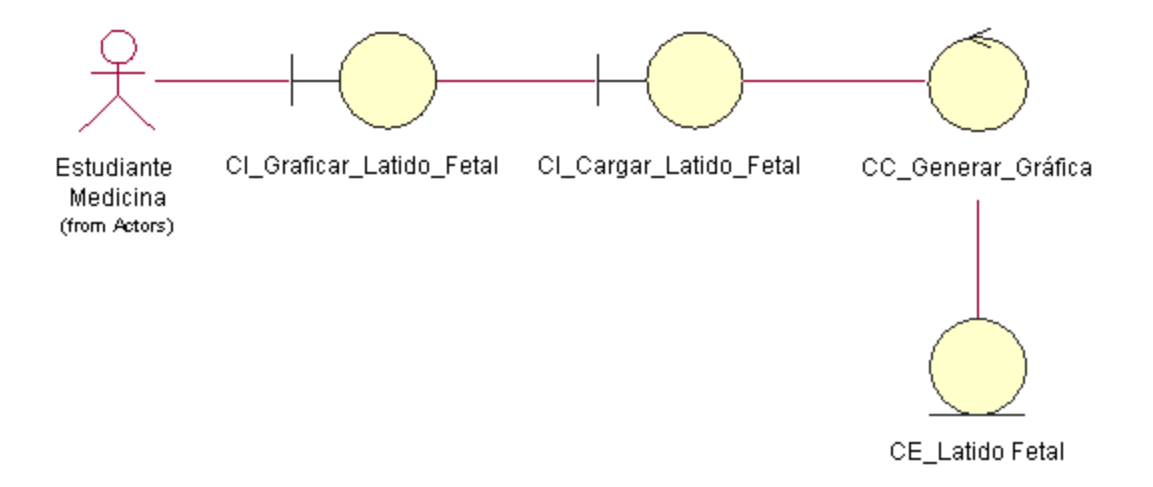

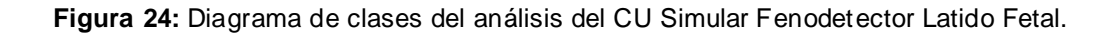

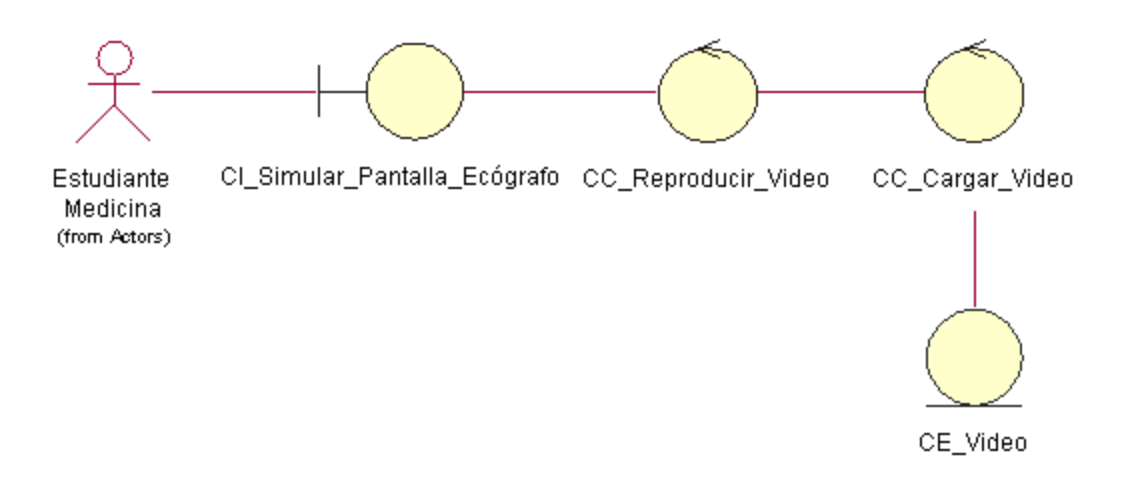

**Figura 25:** Diagrama de clases del análisis del CU Simular Pantalla Ecógrafo.

# **3.7. Conclusiones del capítulo.**

Después de desarrollada la ingeniería de software de los instrumentos virtuales se demostró, que aunque los mismos serán implementados en herramientas cuyo lenguaje de programación es gráfico, y no está estructurado por clases. Por este motivo, no fue posible realizar la ingeniería que propone RUP completa, pero este proceso hasta donde se desarrolló, brinda una visión más clara de los instrumentos virtuales que se quieren implementar.

# **Capítulo 4: Implementación y Resultados.**

En el capitulo anterior se desarrolló el proceso de ingeniería donde se recogieron los requisitos funcionales y no funcionales así como los artefactos correspondientes a esta fase. En este capítulo se mostrará la solución dada a la necesidad de implementar los IVs con la herramienta LabVIEW. De esta misma manera se mostrará el diagrama de bloques y el panel frontal de cada instrumento virtual implementado**.**

## **2.8. Simular Fonodetector de latido fetal.**

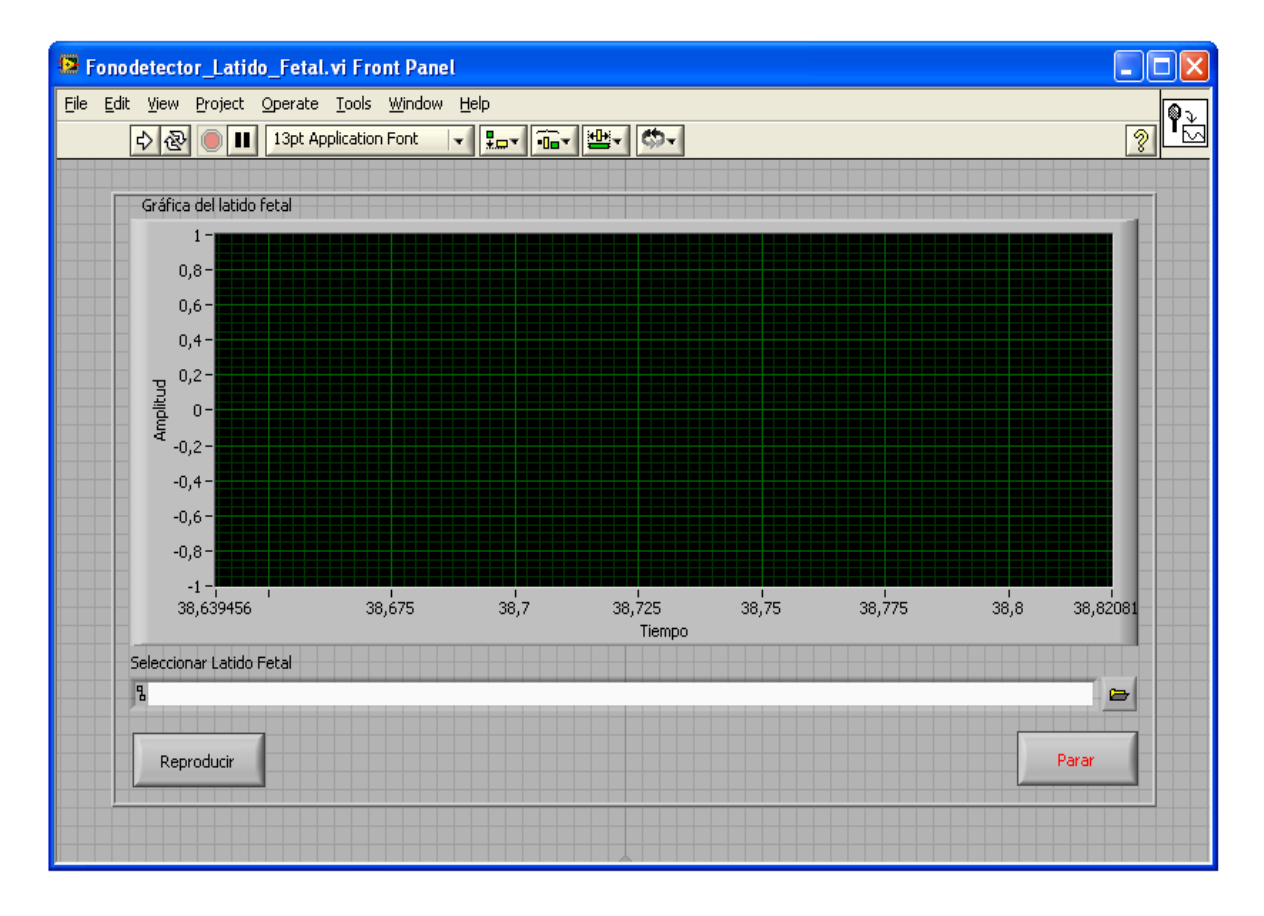

**Figura 26:** Panel Frontal de la simulación del Fonodetector de latido fetal.

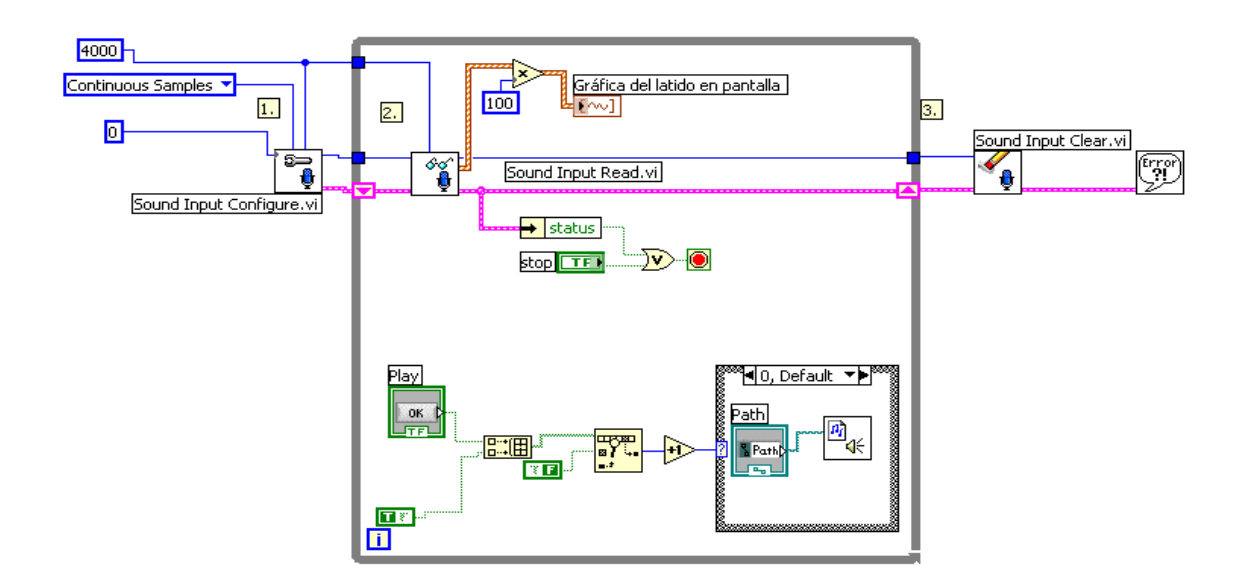

**Figura 27:** Diagrama de bloques de la simulación del Fonodetector de latido fetal.

# **4.1. Simular pantalla de un Ecógrafo.**

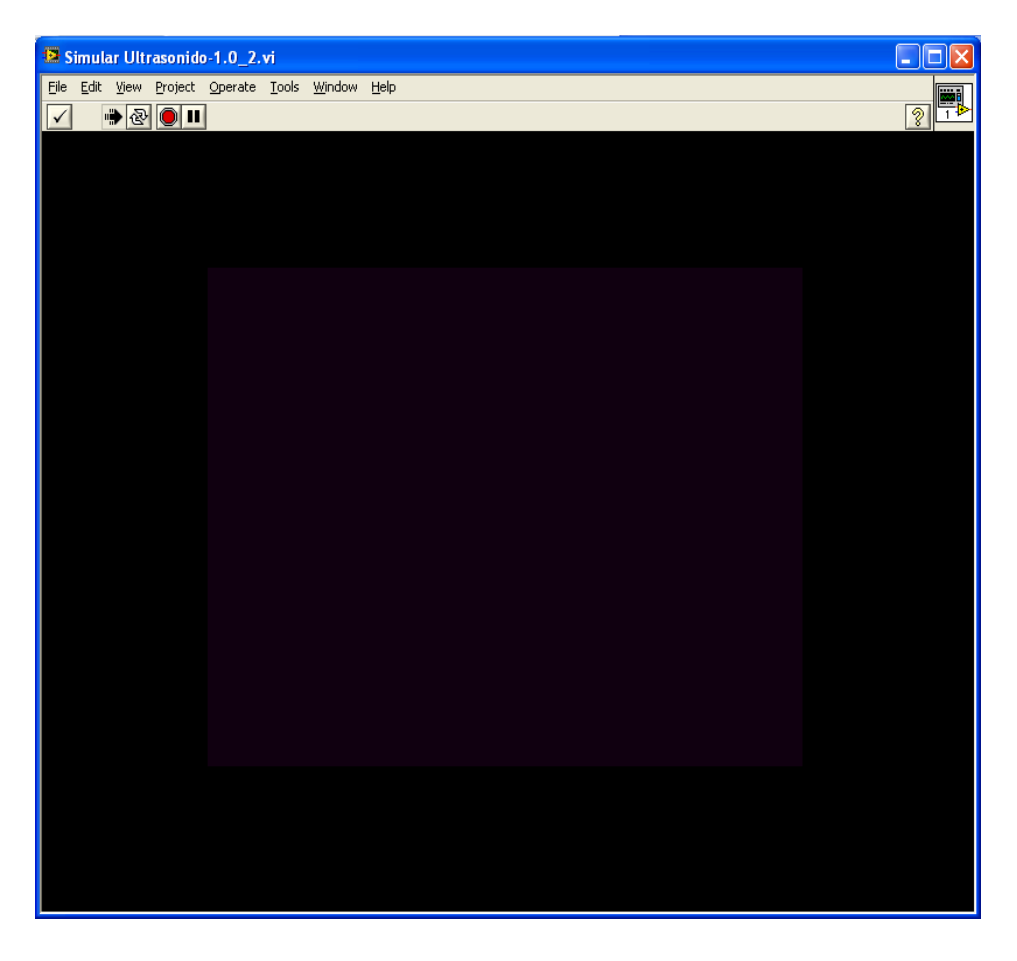

**Figura 28:** Panel Frontal de la simulación de la pantalla de un Ecógrafo.

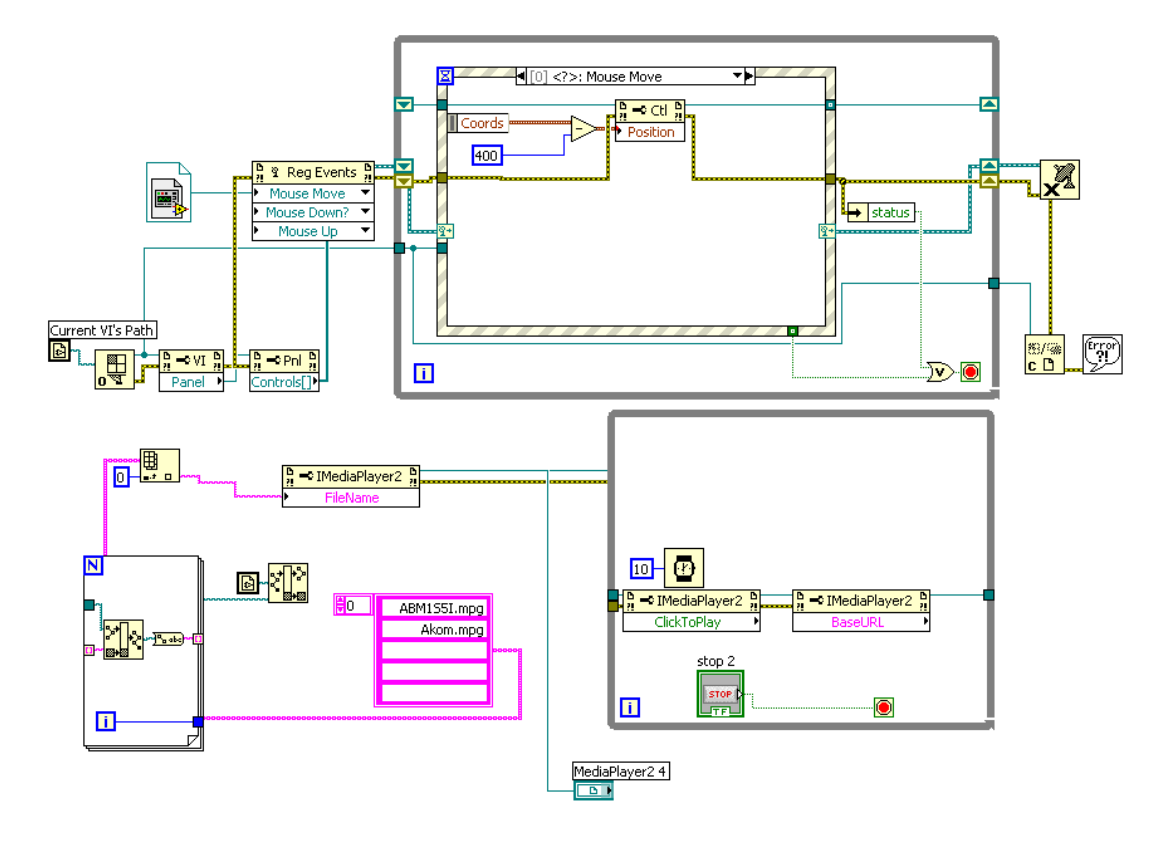

**Figura 29:** Diagrama de bloques de la simulación de la pantalla de un Ecógrafo.

## **4.2. Propuesta de desarrollo para MyOpenLab.**

Después de implementados los instrumentos virtuales con LabVIEW, se evidencian todas las funciones y bibliotecas que necesita MyOpenLab para la implementación de los instrumentos virtuales considerados. A continuación se hace una propuesta de desarrollo de funcionalidades para MyOpenLab al proyecto Laboratorios Virtuales.

Por lo antes explicado se recomienda al proyecto Laboratorios Virtuales mejorar la biblioteca de sonido que propone la herramienta MyOpenLab, la cual cuenta con dos funciones, ver **Figura 30,** las cuales solo tienen la funcionalidad de reproducir un sonido de una dirección previamente especificada. El problema fundamental que se presenta es que ninguna de las dos funciones de esta biblioteca cuenta con una salida de información, que permita graficar la frecuencia de muestreo del sonido.

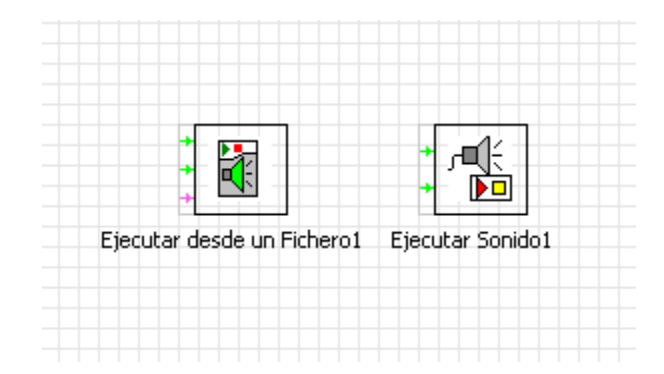

**Figura 30:** Funciones de la biblioteca de sonido de MyOpenLab.

Debido a esto se propone que se implemente una funcionalidad que permita una salida de información del sonido, para capturar la frecuencia de muestreo del mismo y para poder graficarla en tiempo real. Esta funcionalidad puede ser agregada en la clase principal de la biblioteca, a la que se puede acceder mediante clic derecho sobre la función y luego seleccionando la opción de editar código fuente.

Para la implementación de esta funcionalidad se hace necesario el trabajo con el código fuente de MyOpenLab, el cual se encuentra en lenguaje Java por lo que se debe tener previo conocimiento del mismo. El código fuente está disponible en la página principal de MyOpenLab.

Se debe tener en cuenta, que si se quiere realizar la aplicación en tiempo real, es decir mediante una adquisición del sonido directamente del Ecógrafo, MyOpenLab si brinda la posibilidad de realizar este IV mediante la adquisición de datos, con el uso de la tarjeta de Valleman y la tarjeta K8055.

En el caso del IV Simular la pantalla del Ecógrafo, se recomienda implementar una biblioteca que permita las funciones de cargar y reproducir un video, en formato .AVI, que es en el que se encuentra los videos de los ultrasonidos. Agregándole esta biblioteca a MyOpenLab se da la posibilidad de poder desarrollar este IV con una herramienta libre que es el objetivo fundamental del trabajo.

Para el desarrollo de este instrumento virtual también es necesaria la interacción con el mouse, para lograr la simulación del transductor que es usado en el desarrollo del ultrasonido, para esto MyOpenLab si cuenta con un soporte bastante amplio en comparación con el LabVIEW, que es la herramienta líder en la instrumentación virtual.

Para las propuestas de desarrollo antes expuestas, se recomienda utilizar como herramienta de desarrollo el IDE NetBeans en su versión 6.0 o superior, con el cual fue desarrollado la herramienta MyOpenLab, además de estudiar el lenguaje de programación Java, como se mencionó, es el lenguaje de programación en el que se encuentra el código fuente de la herramienta.

# **4.3. Conclusiones del capítulo.**

En este capítulo se realizó la implementación del los instrumentos virtuales propuestos con la herramienta LabVIEW, los cuales fueron imprescindibles para la propuesta de implementación y mejora de las bibliotecas que propone la herramienta libre MyOpenLab. Además se mostraron imágenes del Panel Frontal y al Diagrama de Bloques correspondientes a cada instrumento virtual.

# **Conclusiones**

Para desarrollar los instrumentos virtuales con vista al laboratorio virtual de Obstetricia, se estudiaron dos herramientas, MyOpenLab como alternativa de software libre y LabVIEW como paradigma de la instrumentación virtual, seleccionando esta última, debido a que la herramienta libre no cuenta con las funcionalidades requeridas para el desarrollo del trabajo.

Se desarrollaron dos instrumentos virtuales con LabVIEW, la simulación de un Fonodetector de latido fetal y la simulación de la pantalla de un Ecógrafo, con el objetivo de proponer al proyecto Laboratorios Virtuales, la implementación de las bibliotecas y funciones necesarias para lograr el desarrollo de los instrumentos virtuales con MyOpenLab.

La implementación de los instrumentos virtuales sobre software libre permitirá la integración al desarrollo de un Laboratorio Virtual de Obstetricia enfocado a la carrera de Medicina Comunitaria en la República Bolivariana de Venezuela, con el objetivo que los estudiantes realicen prácticas de laboratorio para adquirir habilidades en el diagnóstico de las diferentes patologías durante el embarazo.

# **Recomendaciones**

Desarrollar la biblioteca y las funciones propuestas al proyecto Laboratorios Virtuales, para implementar los instrumentos virtuales con la herramienta libre MyOpenLab.

Desarrollar el proceso de ingeniería con las herramientas que propone el LabVIEW 2009 para la implementación de instrumentos virtuales, el cual no se pudo hacer porque no se tuvo el software durante la realización del trabajo.

Consultar un médico especialista en Obstetricia para el desarrollo de las interfaces y de las características principales, en términos de Medicina, que deben poseer los instrumentos virtuales.

# **Bibliografía**

- **1. National Instruments.** *The Measurement and Automation Catalog.* EEUU : Quality Assurance Ltd, 2004.
- **2. Travis, Jeffrey.** *Internet Applications in LabVIEW.* EEUU : Benchmark Productions, 2000.
- **3. Instruments, National.** National Instruments. *National Instruments.* [En línea] 1990. [Citado el: 15 de Diciembre de 2009.] [http://www.ni.com.](http://www.ni.com/)
- <span id="page-69-1"></span>**4. Gutíerrez, José Manuel Ruiz.** MyOpenLab. *MyOpenLab.*  [http://es.myopenlab.de.](http://es.myopenlab.de/)
- <span id="page-69-0"></span>**5. Instrument, National. National Instruments.** LabVIEW. [http://www.ni.com/labview/whatis/esa/.](http://www.ni.com/labview/whatis/esa/)
- **6. 3D Ultrasound and 4D Ultrasound Provider Directory & Locator.** *3D Ultrasound and 4D Ultrasound Provider Directory & Locator.* [http://www.3d-4d](http://www.3d-4d-ultrasounds.com/)ultrasounds.com/
- **7. Guía Tecnológica No. 21: Cardiotocógrafos y Fonodetectores.** [http://www.cenetec.salud.gob.mx/descargas/equipo\\_guias/guias\\_tec/21gt\\_cardi](http://www.cenetec.salud.gob.mx/descargas/equipo_guias/guias_tec/21gt_cardiotocografo_fonodetector.pdf) [otocografo\\_fonodetector.pdf.](http://www.cenetec.salud.gob.mx/descargas/equipo_guias/guias_tec/21gt_cardiotocografo_fonodetector.pdf)
- **8. Unidad de Medicina Materno Fetal y Ginecológica RESCARVEN** [http://www.maternofetalrescarven.com/ultrasonido\\_2d.htm.](http://www.maternofetalrescarven.com/ultrasonido_2d.htm)
- *9.* **Alberdi, Lic. Ricardo Navarro - Lic. Ma. Cristina.** Primer Congreso Virtual Latinoamericano de Educación a Distancia. *Primer Congreso Virtual Latinoamericano de Educación a Distancia.*
- *10.* **Fariñas León, Gloria.** Apuntes para una teoría compleja del aprendizaje. En: **J. Otero Gutiérrez.** Aprendizaje y perfeccionamiento escolar. Edición Universidad de Alcalá de Henares, Pp. 1-11., Cuba, 2004.
- **11. Medison.** Compañía innovadora en equipos médicos. [http://www.tmamedica.com/medison.php.](http://www.tmamedica.com/medison.php)
- **12. Perea, Eugenio Radamés Borroto Cruz y Ramón Syr Salas.** Programa Nacional de Formación en Medicina Integral Comunitaria. *Programa Nacional de Formación en Medicina Integral Comunitaria.*
- **13. Zaldivar, Cristóbal Pascual Carrazana - Enrique Ernesto Valdés.** Aplicación de la Instrumentación Virtual Remota en la Educación. *Aplicación de la Instrumentación Virtual Remota en la Educación.*
- **14.** *Fernanda Magdaleno Mateos,* **Medicina Integral***,* **Capitulo 56:**  Electrocardiograma [http://www.eccpn.aibarra.org/temario/seccion4/capitulo56/capitulo56.htm.](http://www.eccpn.aibarra.org/temario/seccion4/capitulo56/capitulo56.htm)
- <span id="page-70-0"></span>**15. Gutiérrez, José Manuel Ruiz.** MyOpenLab. Una Herramienta para la Modelización y Simulación orientada a la Educación.
- **16. National Instrumentos Corp.** La Instrumentación Virtual. *La Instrumentación Virtual.*
- *17.* **Zilbertein, Toruncha, J.** Experimentación de un sistema de actividades prácticas de biología para desarrollar habilidades en los docentes que imparten la asignatura. Informe de Investigación. Ministerio de Educación, Cuba, 1989.
- **18. Viciedo Caraballoso, Luis.** Comunicación personal. Proyecto Laboratorios Virtuales, UCI, 2010.
- **19. James P. Vary.** Report of the Expert Meeting on Virtual Laboratories, organized by the International Institute of Theoretical and Applied Physics @TAP), Ames, Iowa with the support of UNESCO. Editor. -Paris: UNESCO. 2000. - vi, 64 p.; 30 cm*.*
- **20. Gutiérrez, José Manuel Ruiz.** Aprendiendo a programar mediante diagramas de flujo con MyOpenLab.
- *21.* **Tensiometro Virtual.** Imageneologia, Doppler Materno-Fetal. *[http://www.encolombia.com/Medicina/materialdeconsulta/Imagenologia/Doppler](http://www.encolombia.com/medicina/materialdeconsulta/Imagenologia/Doppler_materno_fetal.htm) [\\_materno\\_fetal.htm.](http://www.encolombia.com/medicina/materialdeconsulta/Imagenologia/Doppler_materno_fetal.htm)*
- *22.* **Pregnacy Info.** Como controlar los latidos cardiacos de su bebe. *[http://espanol.pregnancy-info.net/check\\_heartbeat.html.](http://espanol.pregnancy-info.net/check_heartbeat.html)*
- *23.* **Bilioteca de Salud.** Centro de enseñanza del embarazo. *[http://www.nacersano.org/centro/9388\\_9932.asp.](http://www.nacersano.org/centro/9388_9932.asp)*
- *24.* **Gutiérrez, José Manuel Ruiz.** Aplicaciones de simulación y control con la tarjeta K8055 de Velleman y MyOpenlab.

#### **25. Ginecoloía.**

[http://www.tecnomedjtrapp.com/ginecologia/6654%20Estetoscopio%20Pinard.h](http://www.tecnomedjtrapp.com/ginecologia/6654%20Estetoscopio%20Pinard.htm) [tm.](http://www.tecnomedjtrapp.com/ginecologia/6654%20Estetoscopio%20Pinard.htm)
## **Anexos**

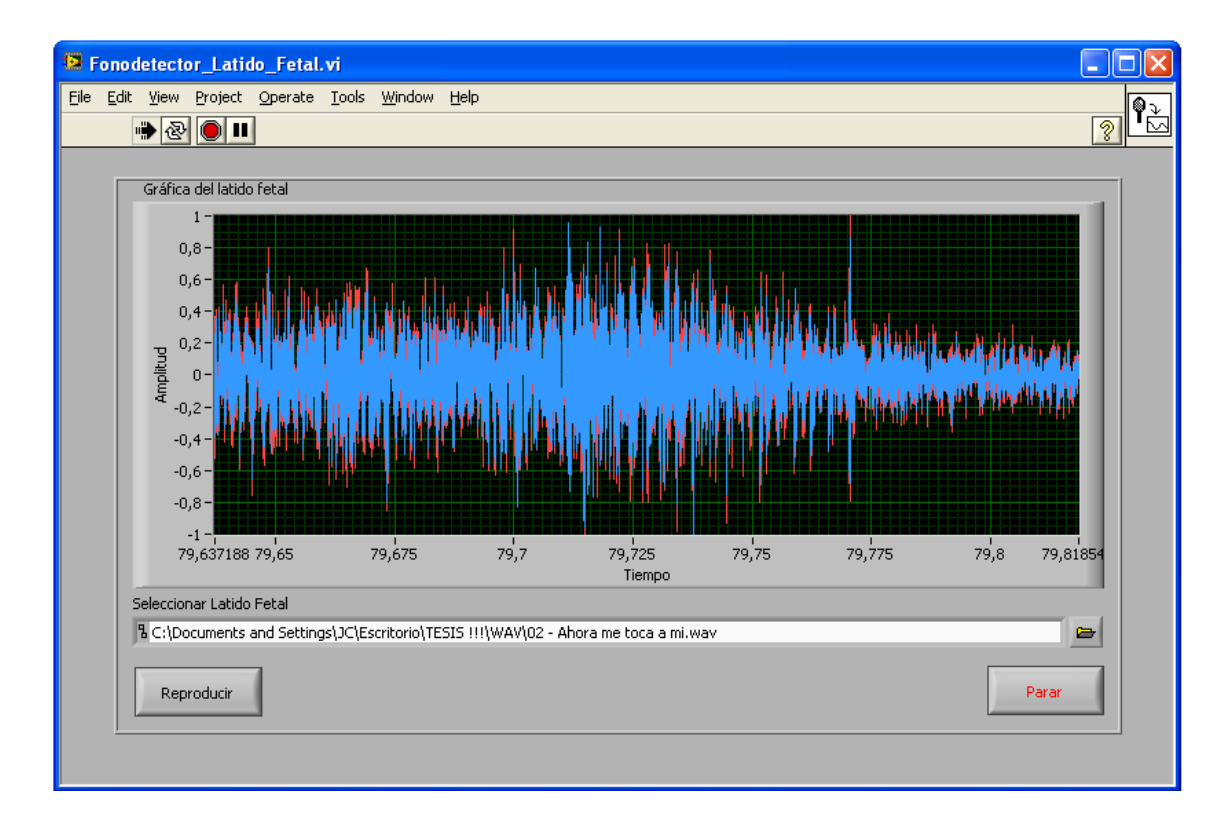

**Figura 31:** Imagen de la simulación del Fonodetector con un sonido .WAV.

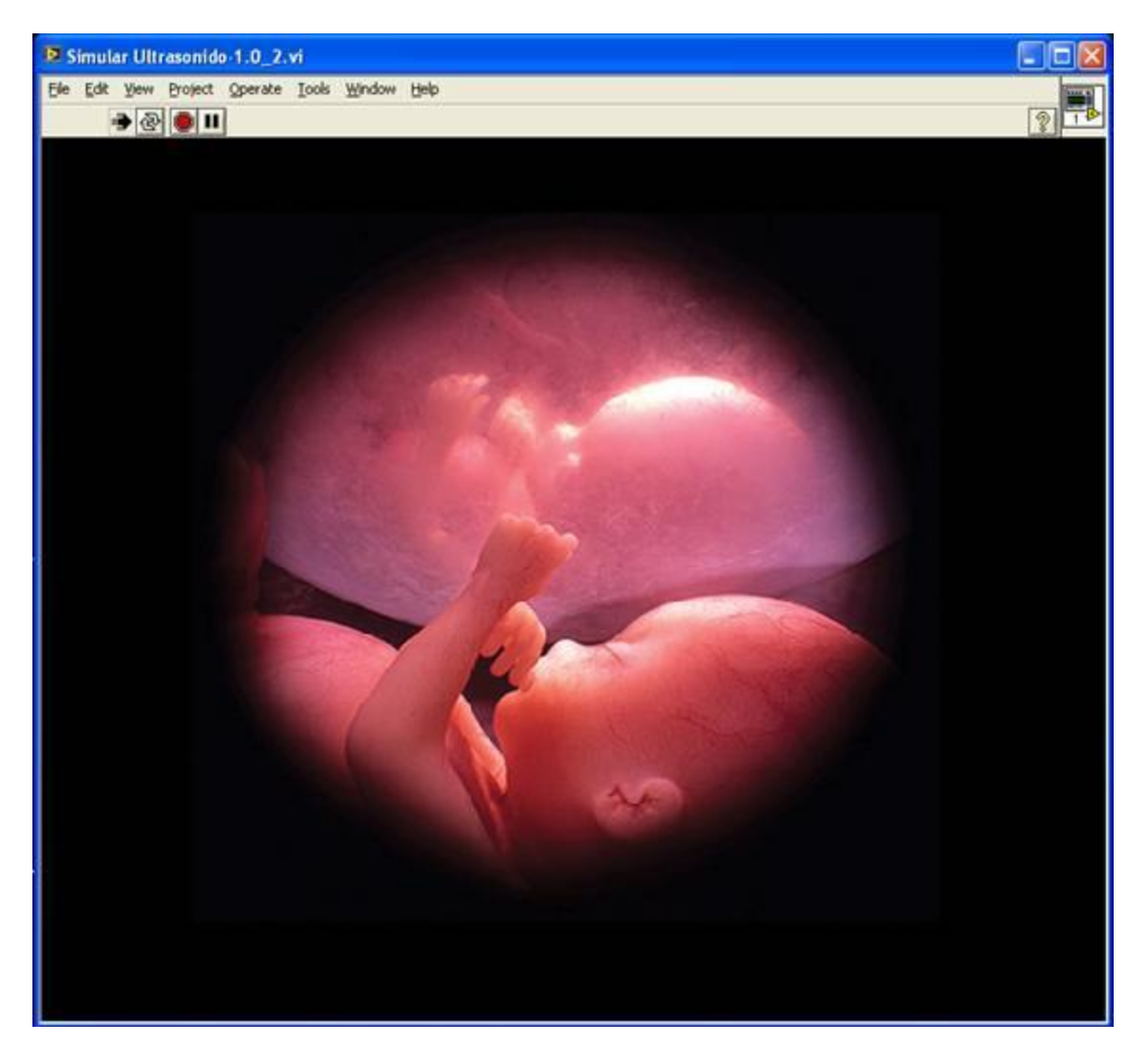

**Figura 32:** Imagen de la simulación de la pantalla del Ecógrafo.

## **Glosario de Términos**

- **1. Patologías:** Es la parte de la [Medicina](http://es.wikipedia.org/wiki/Medicina) encargada del estudio de las [enfermedades](http://es.wikipedia.org/wiki/Enfermedad) en su más amplio sentido, es decir, como procesos o estados anormales de causas conocidas o desconocidas.
- **2. Transductor:** Es un dispositivo capaz de transformar o convertir un determinado tipo de [energía](http://es.wikipedia.org/wiki/Energ%C3%ADa) de entrada, en otra diferente a la salida.
- **3. Obstetricia:** Es una rama de las [Ciencias de la salud](http://es.wikipedia.org/wiki/Ciencias_de_la_salud) que se ocupa del [embarazo](http://es.wikipedia.org/wiki/Embarazo) y [parto,](http://es.wikipedia.org/wiki/Parto) comprendiendo también los aspectos psicológicos y sociales de la [maternidad.](http://es.wikipedia.org/wiki/Maternidad)
- **4. Osciloscopio:** Es un instrumento de medición electrónico para la representación gráfica de señales eléctricas que pueden variar en el tiempo.
- **5. Modularidad:** Es la capacidad que tiene un [sistema](http://es.wikipedia.org/wiki/Sistema) de ser estudiado, visto o entendido como la unión de varias partes que interactúan entre sí y que trabajan para alcanzar un objetivo común.
- **6. Instrumentos autónomos:** Son aquellos instrumentos que no necesitan el apoyo de otros instrumentos.
- **7. Ondas sonoras:** Es una [onda](http://es.wikipedia.org/wiki/Onda_%28f%C3%ADsica%29) longitudinal por donde viaja el [sonido.](http://es.wikipedia.org/wiki/Sonido)
- **8. Ultrasonografía:** Es una técnica médica que emplea los sonidos de alta frecuencia para obtener imágenes del interior del cuerpo.
- **9. Obstetra:** Es el profesional de la [salud](http://es.wikipedia.org/wiki/Salud) especializado en atender los partos normales.
- **10. Estetoscopio acústico:** Es un dispositivo médico para escuchar, al interior de los sonidos en un cuerpo humano o animal. Es más utilizado para escuchar los sonidos y la respiración.
- **11. Seguimiento neonatal:** Es el seguimiento que se le da a un recién nacido o neonato que tenga hasta un mes de vida fuera del útero.
- **12. Anormalidad congénita:** Es una anormalidad en el bebé que puede ser provoca por factores genéticos, ambientales o desconocidos.
- **13. Líquido amniótico:** Es un fluido líquido que rodea y amortigua al [embrión](http://es.wikipedia.org/wiki/Embri%C3%B3n) y luego al [feto](http://es.wikipedia.org/wiki/Feto) en desarrollo en el interior del [saco amniótico.](http://es.wikipedia.org/wiki/Saco_amni%C3%B3tico)
- **14. Aurículas:** Son una cavidad del [corazón](http://es.wikipedia.org/wiki/Coraz%C3%B3n) que recibe el flujo sanguíneo.
- **15. Válvula tricúspide:** Son válvulas que impiden que la sangre retorne del ventrículo derecho a la aurícula derecha.
- **16. Cavidades inferiores:** También se denominan ventrículo izquierdo y ventrículo derecho y son cavidades extremadamente irregulares erizadas de salientes y de relieves musculares.
- **17. Alteraciones metabólicas:** Son resultado de enfermedades metabólicas que producen defecto de algún producto o exceso del mismo.